# Chapter 1: Introduction

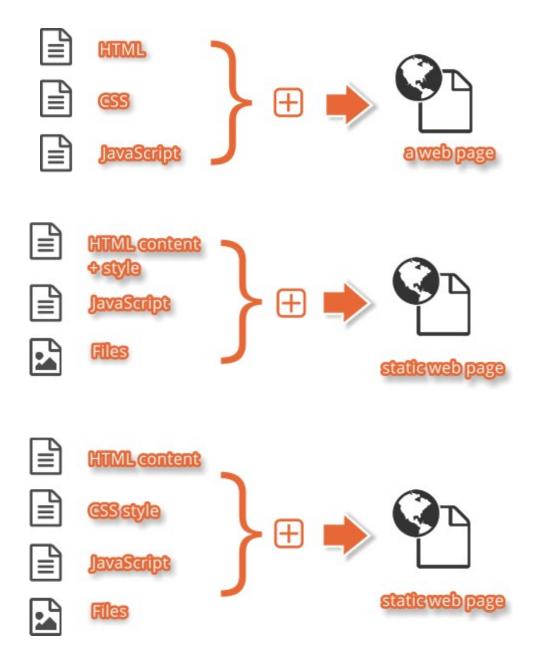

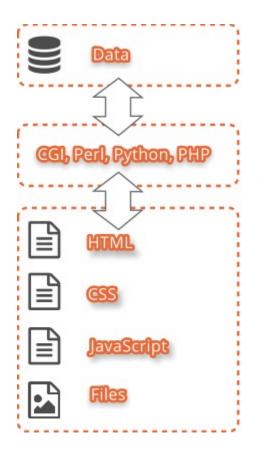

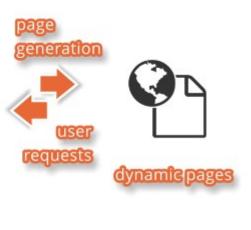

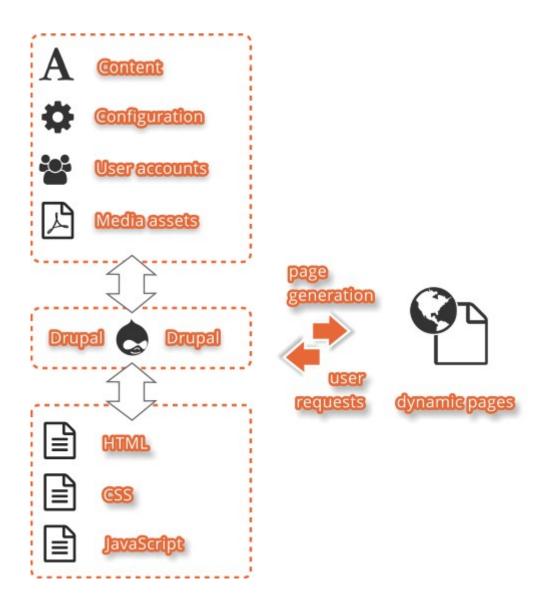

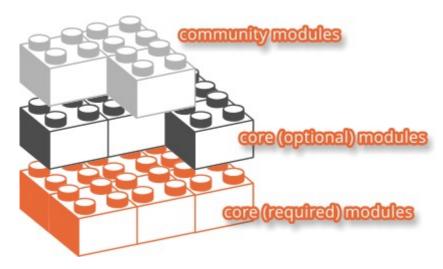

# Chapter 2: Installation

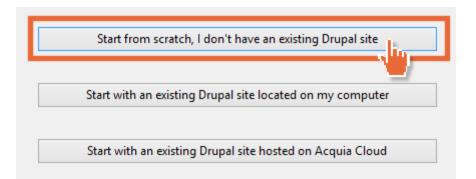

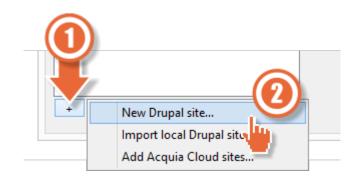

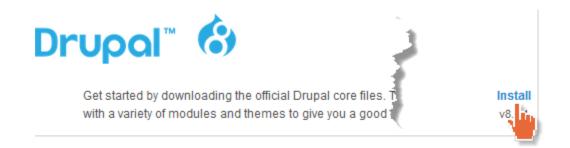

| <b>O</b> reduce t      | his end to just drup <u>al-</u> 8       |        |
|------------------------|-----------------------------------------|--------|
| Install a Drupal dist  | tribution (Step 2)                      | ×      |
| Local codebase folder: | C:\Users\Nick\Sites\devdesktop\drupal-8 | Change |
| Local site name:       | drupal-8                                |        |
| Local site URL:        | http://drupa                            | too    |
| Use PHP:               | Default (5.4.39)                        | ~      |
| Database:              | Create a new database                   | ~      |
| New database name:     | drupal_8                                |        |

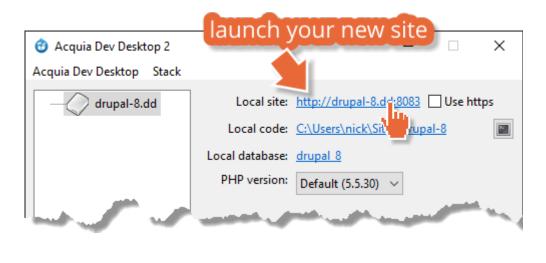

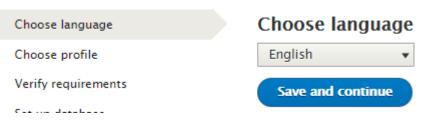

### Choose language

#### Choose profile

Verify requirements

Set up database

Install site

Configure site

Choose language

Verify requirements

Choose profile

Set up database

Configure site

Install site

### Select an installation profile

#### Select an installation profile

- Standard Install with commonly used features preconfigured.
- Minimal Build a custom site without pre-configured functionality. Suitable for advanced users.

Save and continue

### Database configuration

### Database type \*

MySQL, MariaDB, Percona Server, or equivalent

SQLite

### Database name \*

drupal\_8

Database username \*

drupaluser

Database password

#### Choose language

Choose profile

Verify requirements

Set up database

Install site

### Installing Drupal

Installed Search module.

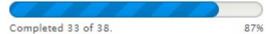

## **Configure site**

### SITE INFORMATION

Site name \*

drupal-8

Site email address \*

YourEmail@example.com

### SITE MAINTENANCE ACCOUNT

Username \*

admin

Password \*

admin

Password strength: Weak

Confirm password \*

admin

Passwords match: yes

Email address \*

YourEmail@example.com

### REGIONAL SETTINGS

#### Default country

**United Kingdom** 

Select the default country for the site.

### Default time zone

Europe / London 🗸 🗸

Ŧ

### UPDATE NOTIFICATIONS

### Update notifications

- Check for updates automatically
- Receive email notifications

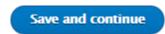

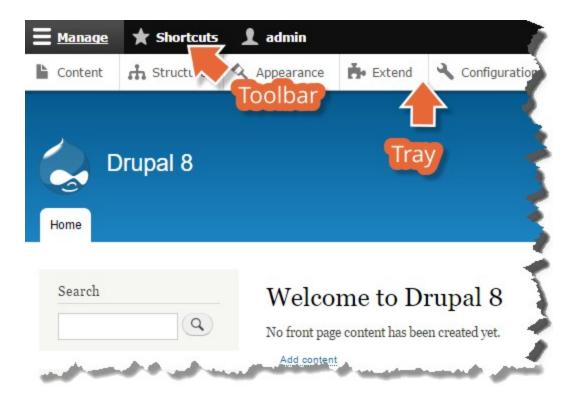

|                          | losing the Dev Desktop                             |
|--------------------------|----------------------------------------------------|
| 😚 Acquia Dev Desktop 2   | - 🗆 🗙                                              |
| Acquia Dev Desktop Staci |                                                    |
| drupal-8.dd              | l site: <u>http://drupal-8.dd:8083</u> 🗌 Use https |
| Local                    | code: <u>C:\Users\nick\Sites\drupal-8</u>          |
| -I data                  | base: drupal 8                                     |
| `HP ver                  | rsion: 7.0.0 ~                                     |
|                          |                                                    |
|                          | Host this site on Acquia Cloud                     |
| 205                      | op / restart the stack                             |
| + - More                 | Apache MySQL Stop                                  |

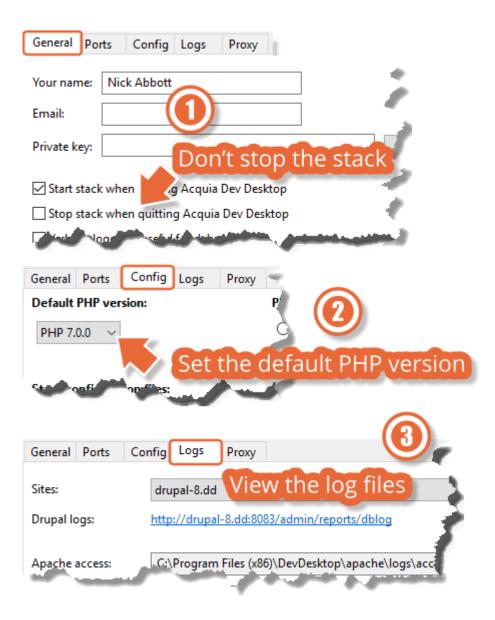

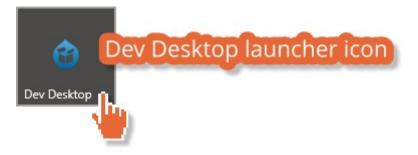

## Chapter 3: Basic Concepts

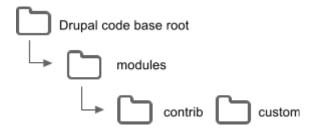

# **Google Analytics**

View Version control Automated Testing

Posted by budda on February 14, 2006 at 5:46pm

Adds the Google Analytics web statistics tracking system to your website.

The module allows you to add the following statistics features to your site:

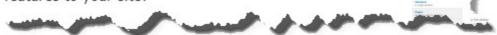

### **Project Information**

Maintenance status: Actively maintained Development status: Under active development Module categories: Statistics, Third-party Integration Reported installs: **394,197** sites currently report using this module. statistics. Downloads: 3,039,566 Last modified: October 1, 2015

## Maintainers for Google Analytics

hass - 1141 commits last: 2 weeks ago, first: 8 years ago

budda - 50 commits last: 3 years ago, first: 9 years ago

View all committers View commits

### Downloads

### Recommended releases

| Version     | Download                           | Date        |
|-------------|------------------------------------|-------------|
| 8.x-2.0-rc1 | tar.gz (40.67 кв)   zip (59.39 кв) | 2015-Nov-22 |
| 7.x-2.1     | tar.gz (38.72 кв)   zip (45.83 кв) | 2014-Nov-29 |
| 6.x-4.1     | tar.gz (37.5 кв)   zip (43.08 кв)  | 2014-Nov-29 |

### Development releases

| Version     | Download                           | Date        |
|-------------|------------------------------------|-------------|
| 8.x-2.x-dev | tar.gz (40.91 кв)   zip (59.88 кв) | 2015-Nov-29 |
| 7.x-2.x-dev | tar.gz (39.07 кв)   zip (46.29 кв) | 2015-Nov-15 |
| 6.x-4.x-dev | tar.gz (37.87 кв)   zip (43.6 кв)  | 2015-Nov-04 |

### Title \*

| Title (node property)                                  |
|--------------------------------------------------------|
| Body (Edit summary)                                    |
| B I ∞ ∞ 1 1 2 99 1 Source                              |
| Body field, type: Text (formatted, long, with summary) |
| body p                                                 |
| Text format Basic HTML   About text formats            |

### Tags

| Tags field, type: Taxonomy ter |
|--------------------------------|
|--------------------------------|

Enter a comma-separated list. For example: Amsterdam, Mexico City, "Cleveland, Ohio"

#### Image

| Choose file No file chosen | $\Diamond$ | Image | field, | type: | Image |
|----------------------------|------------|-------|--------|-------|-------|

0

| LABEL    | MACHINE NAME | FIELD TYPE                           | OPERATIONS |
|----------|--------------|--------------------------------------|------------|
| Body     | body         | Text (formatted, long, with summary) | Edit •     |
| Comments | comment      | Comments                             | Edit •     |
| Image    | field_image  | Image                                | Edit •     |
| Tags     | field_tags   | Taxonomy term                        | Edit -     |

| Select list •<br>Date and time | Date part<br>order: DMY<br>Time<br>increments: 15 | \$ |
|--------------------------------|---------------------------------------------------|----|
| Select list<br>- Hidden -      |                                                   |    |

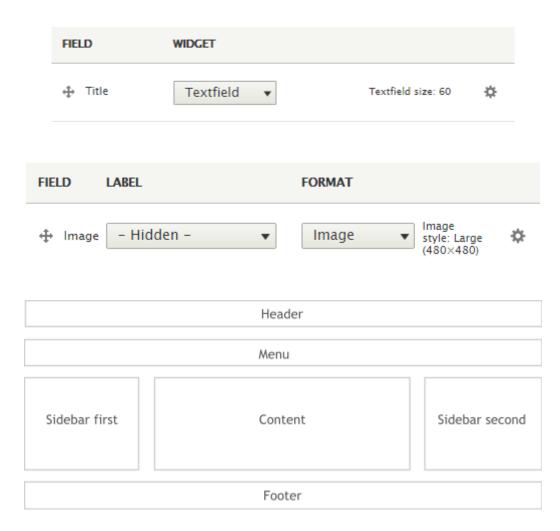

# Article no. 1

Submitted by admin on Tue, 15/12/2015 - 14:37

Ut wisi enim ad minim veniam, quis nostrud exerci tation ullamcorper suscipit lobortis nisl ut aliquip.

# Article no. 2

Submitted by admin on Tue, 15/12/2015 - 14:40

Lorem ipsum dolor sit amet, consetetur sadipscing elitr, sed diam nonumy eirmod tempor invidunt ut labore et dolore magna aliquyam erat, sed diam voluptua.

| PERMISSION                    | ANONYMOUS<br>USER   | AUTHENTICATED<br>USER | ADMINISTRATOR                   |
|-------------------------------|---------------------|-----------------------|---------------------------------|
| Skip comment<br>approval      |                     | Ø                     | *                               |
| View<br>comments              |                     |                       |                                 |
|                               | ary menu<br>ry menu | Не                    | ader                            |
|                               | Hi                  | ghlighted             |                                 |
|                               | Fea                 | atured top            |                                 |
| Sidebar first                 |                     | eadcrumb<br>Content   | Sidebar second                  |
| Featured bott<br>Footer first | Footer second       |                       | d bottom third<br>Footer fourth |
|                               | FU                  | oter mui              |                                 |

# Chapter 4: Getting Started with the UI

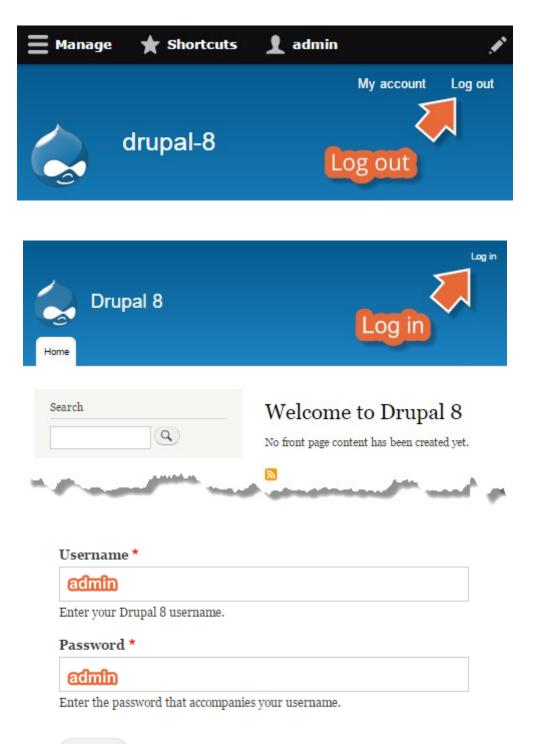

Log in

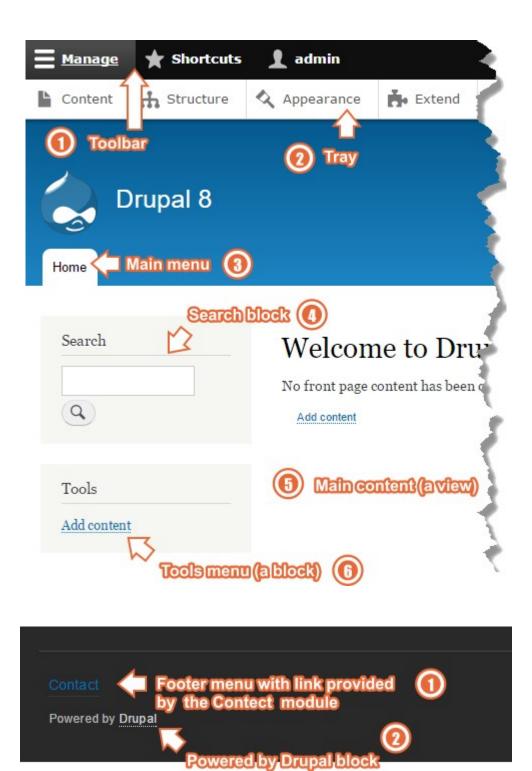

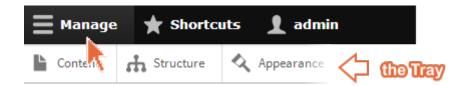

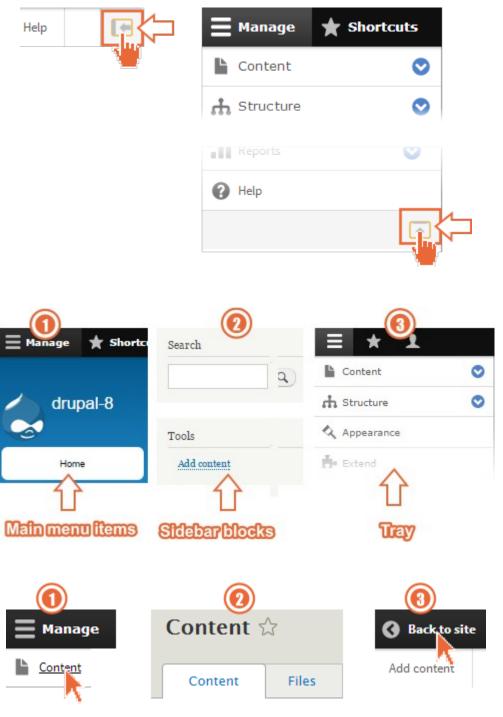

Home » Administration

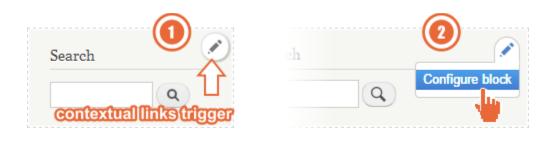

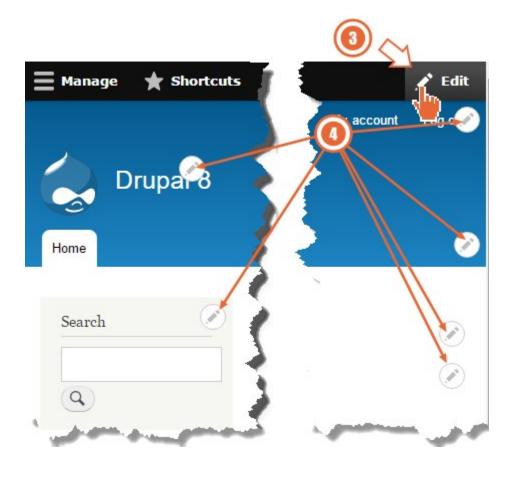

| 📕 Manage    | 🗙 Short     | tcuts   | 1 ad     | lmin |
|-------------|-------------|---------|----------|------|
| Add content | All content | Edit sl | hortcuts |      |
|             |             | -       |          |      |

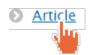

| ody (Ed | lit summary)                                                                            |
|---------|-----------------------------------------------------------------------------------------|
| BI      | 📾 🐑 📰 1= 99 🖬 🔂 Source                                                                  |
|         | enim ad minim veniam, quis nostrud exe<br>llamcorper suscipit lobortis nisl ut aliquip. |
| body p  |                                                                                         |

| Title*                                                                                                  |
|----------------------------------------------------------------------------------------------------|
| Article no. 1                                                                                           |
| Body (Edit summary)                                                                                     |
| B I ∞ ∞ 1 :≣ 1 99 🖬 🐼 Source                                                                            |
| Ut wisi enim ad minim veniam, quis nostrud exerci tation ullamcorper suscipit lobortis nisl ut aliquip. |
| body p                                                                                                  |
| Tags                                                                                                    |
| tag1, tag2 O                                                                                            |
|                                                                                                    |

Save and publish 🛛 🗸

| Article no. 1          |                                                            |  |  |  |  |
|------------------------|------------------------------------------------------------|--|--|--|--|
| Submitted by admin of  | Submitted by admin on Tue, 04/14/2015 - 09:23              |  |  |  |  |
| Ut wisi enim ad mir    | im veniam, quis nostrud exerci tation ullamcorper suscipit |  |  |  |  |
| lobortis nisl ut aliqu | ip.                                                        |  |  |  |  |
| Tags<br>tag1 tag2      | article (default view)                                     |  |  |  |  |
|                        |                                                            |  |  |  |  |
| Your name              | admin attached comment form                                |  |  |  |  |
| Subject                |                                                            |  |  |  |  |

| B I @ ∞ I II II 99 M Source |  |
|-----------------------------|--|

Tags

| tag1 (1), tag2   | 2 (2), tag3, tag | 94         |   | 0 |
|------------------|------------------|------------|---|---|
| Published status | Туре             | Title      |   |   |
| - Any - 🔹 🔻      | – Any –          | •          |   |   |
| Filter 1         |                  |            |   |   |
| With selection   |                  |            |   |   |
| Delete content   |                  | • 🕗        |   |   |
| Apply 3          | ×.               |            |   |   |
|                  |                  |            |   |   |
|                  | n selection      |            |   |   |
| D                | elete content    |            | • |   |
| D                | elete content    | - <u>N</u> |   |   |
| М                | ake content :    | sti        |   |   |

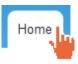

## Article no. 2

Submitted by admin on Thu, 06/25/2015 - 14:54

Lorem ipsum dolor sit amet, consectetur adipiscing elit. Curabitur vitae fermentum nulla, eget ultrices nunc. Aenean sit amet interdum est.

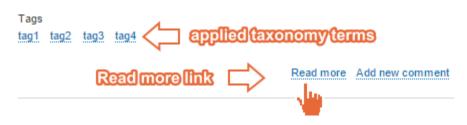

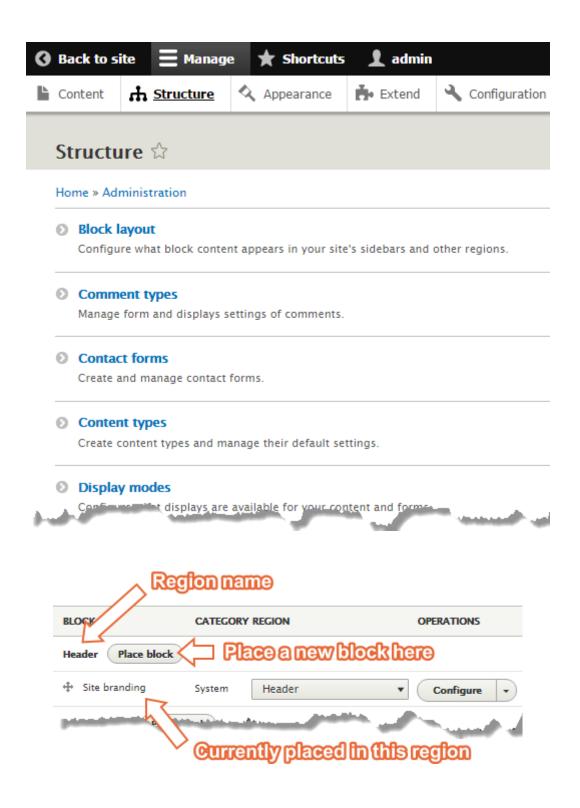

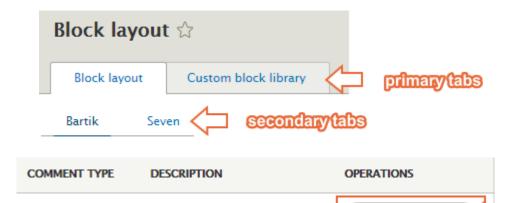

Manage fields

Allows commenting on content

Default comments

| FORM                   | RECIPIENTS                 | SELECTED | OPERATIONS      |
|------------------------|----------------------------|----------|-----------------|
| Personal contact form  | Selected user              | No       | Manage fields 🔹 |
| Website feedback       | YourEmail@example.com      | Yes      |                 |
| Label *                |                            |          |                 |
| Website feedbad        | ck                         |          |                 |
| Machine name: feedback | ¢                          |          |                 |
| Example: 'website fee  | dback' or 'product informa | ation'.  |                 |
| Recipients *           |                            |          | ļļ              |
| YourEmail@exa          | mple.com                   | U        |                 |
|                        |                            |          | A               |

| 👌 👌 Bug report   Dru | ıpal 8 ×                   | Suffix     |
|----------------------|----------------------------|------------|
| ← → C fi             | drupal-8.dd:8083/contact/k | oug_report |

| NAME    | DESCRIPTION                                                                         | OPERATIONS          |   |
|---------|-------------------------------------------------------------------------------------|---------------------|---|
| Article | Use articles for time-sensitive content like news,<br>press releases or blog posts. | Manage fields       | • |
|         |                                                                                     | Manage form display |   |
| Basic   | Use <i>basic pages</i> for your static content, such as<br>an 'About us' page.      | Manage display      |   |
| page    | an Abbut us page.                                                                   | Edit                |   |
|         |                                                                                     | Dei                 |   |

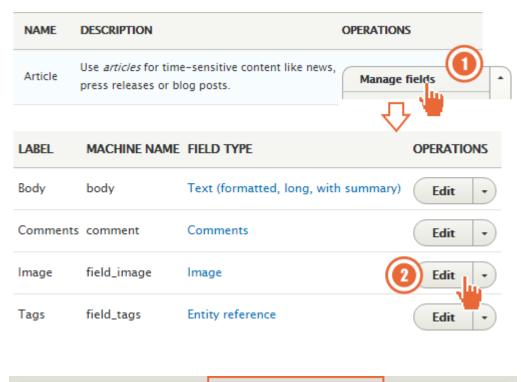

| Edit | Manage fields | Manage form display | Manage display |  |
|------|---------------|---------------------|----------------|--|
|      |               |                     |                |  |

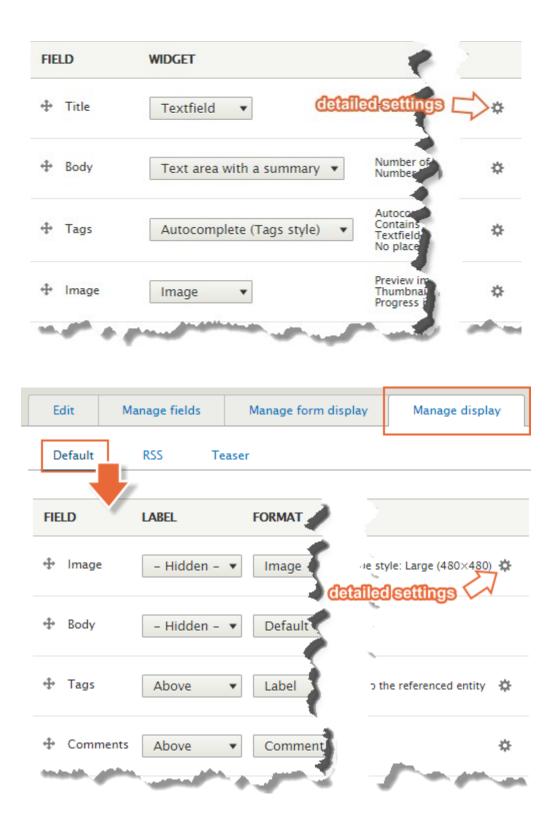

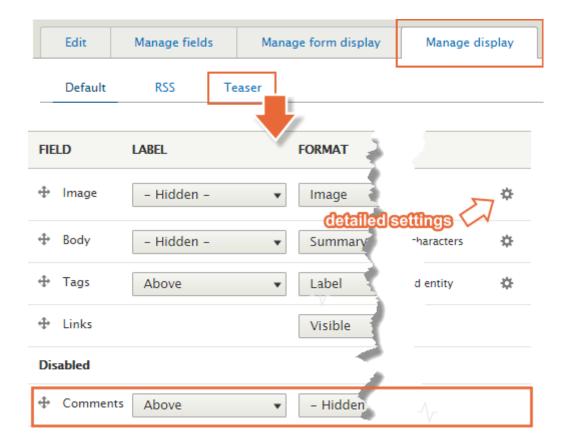

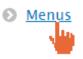

| TITLE                | DESCRIPTION                                                          | OPERATIONS  |
|----------------------|----------------------------------------------------------------------|-------------|
| Administration       | Contains links to administrative tasks.                              | Edit menu 🔹 |
| Footer               | Use this for linking to site information.                            | Edit menu 🔹 |
| Main navigation      | Use this for linking to the main site sections.                      | Edit menu 🔹 |
| Tools                | Contains links for site visitors. Some modules add their links here. | Edit menu 🔹 |
| User account<br>menu | Links related to the user account.                                   | Edit menu 🔹 |

| VOCABULARY NAME | OPERATIONS   |
|-----------------|--------------|
| Tags            | List terms 🔹 |

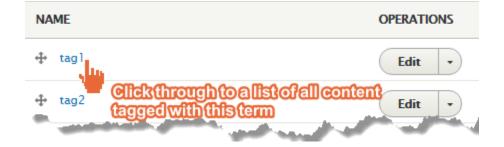

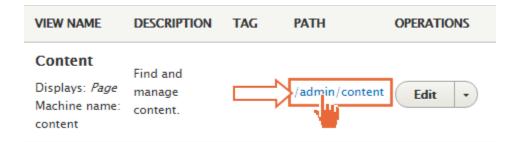

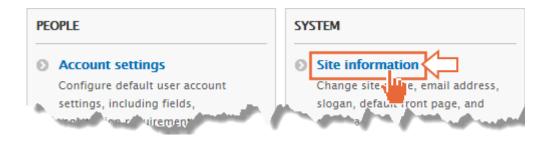

| <b>≡</b> Manage | * Shortcuts | 👤 admin    |        |         |
|-----------------|-------------|------------|--------|---------|
| Content         | 🔒 Structure | Appearance | Extend | Confige |
|                 |             |            |        |         |

### Stark 8.0.1

de la b

Status report

An intentionally plain theme with no styling to demonstrate default Drupal's HTML and CSS. Learn how to build a custom theme from Stark in the Theming Guide.

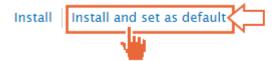

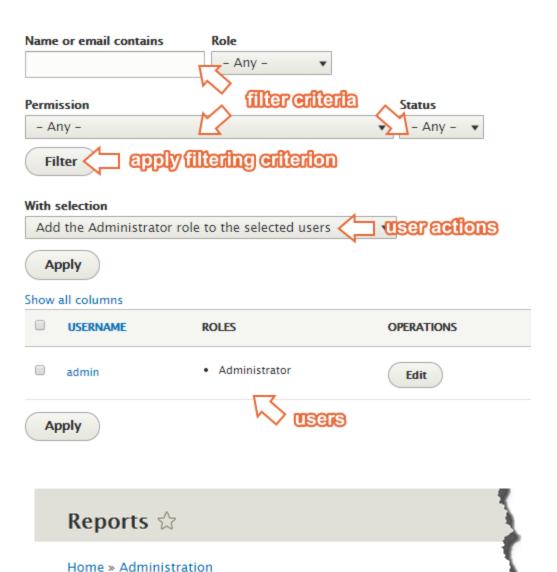

Get a 👑 s report about your site's operation and any detected pro

ale.

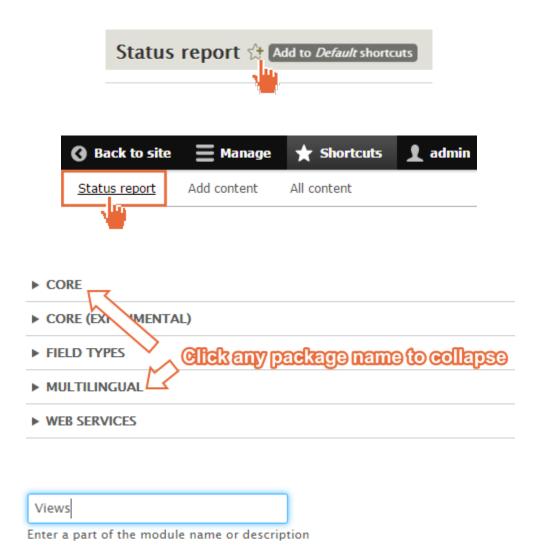

Create customized lists and queries from your database.

Listing is live-filtered down to these two

✓ Views UI ► Administrative interface for Views.

▼ CORE

Views

## Chapter 5: Basic Content

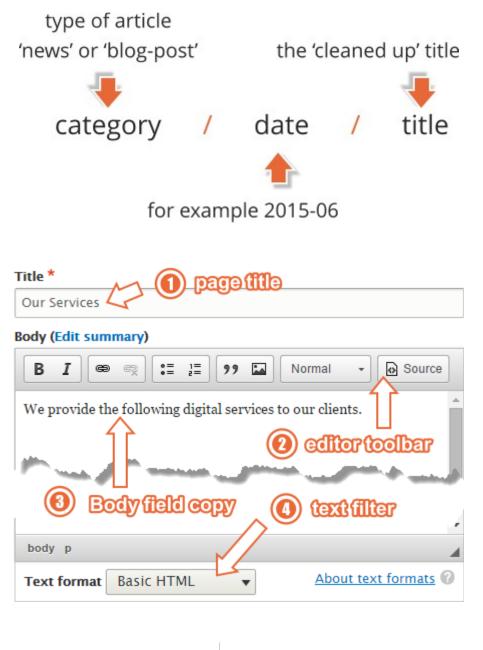

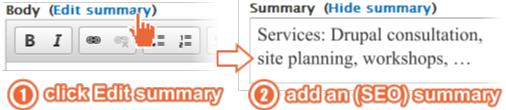

## Our Services

Services: Drupal consultation, site planning, workshops, architectural design, auditing and theming.

Summary used for teasers'

Read more

| B I @ ∞ I = 1 → Normal → O Source                                                                                                    |
|----------------------------------------------------------------------------------------------------|
| We provide the following digital services to our clients.                                                                                                    |
| Lorem ipsum dolor sit amet, consetetur sadipscing elitr, sed diam<br>nonumy eirmod tempor invidunt ut labore et dolore magna<br>aliquyam erat, sed diam voluptua. |
| body p                                                                                                    |
| Text format Basic HTML About text formats 🕜                                                                                                    |

| D | -   | - |     |
|---|-----|---|-----|
| ĸ | C 1 | • | ••• |
| - | ~   | ~ |     |
|   |     |   |     |

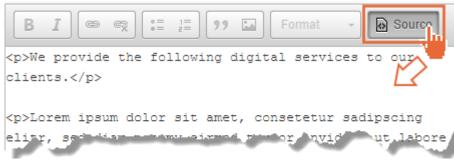

| ▼ MENU SETTINGS                                                                                                    |                                       |  |  |
|----------------------------------------------------------------------------------------------------|---------------------------------------|--|--|
| Provide a menu link 🦾 🕦 🏦                                                                                                    |                                       |  |  |
| Menu link title                                                                                                    |                                       |  |  |
| Our Services 🦯 🙋                                                                                                    | ) Tille is used by default            |  |  |
| Description                                                                                                    |                                       |  |  |
|                                                                                                    |                                       |  |  |
| Shown when hovering over                                                                                                    | the menu link.                        |  |  |
| Parent item     Main maxigation <main navigation="">     Image: Second second seco</main> |                                       |  |  |
| Weicht                                                                                                    | and a second second second            |  |  |
| Save                                                                                                    | and publish                           |  |  |
| Home Our services                                                                                                    | ain navigation menu item              |  |  |
| Home                                                                                                    |                                       |  |  |
| Search                                                                                                    | 2 Editeb                              |  |  |
| Q                                                                                                    | View Edit Delete                      |  |  |
|                                                                                                    | Submitted by admin on Sun, 12/28/2014 |  |  |
| Tools                                                                                                    | We provide the following digital s    |  |  |

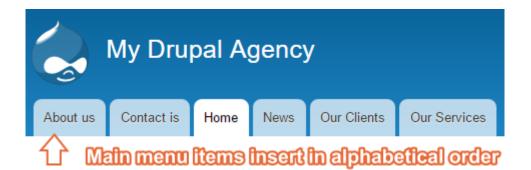

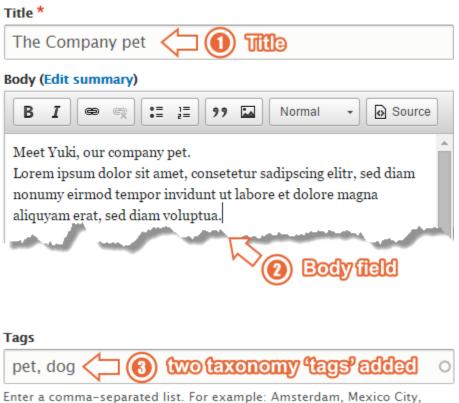

Enter a comma-separated list. For example: Amsterdam, Mexico C "Cleveland, Ohio"

### Image

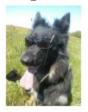

Alternative text \*

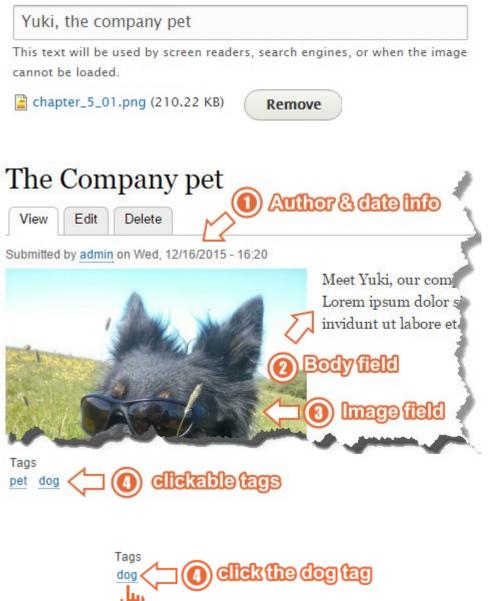

# Dog fish(er)

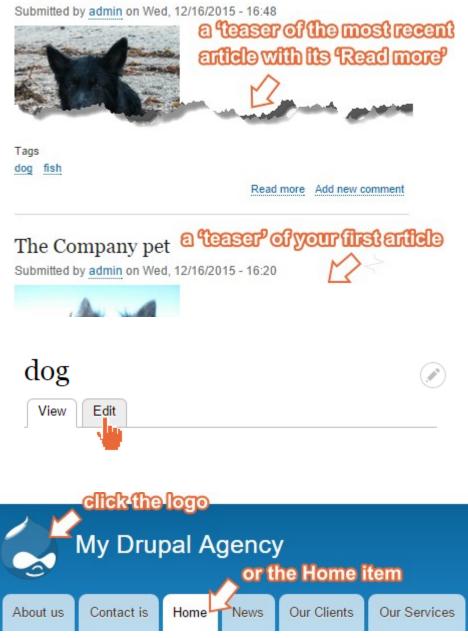

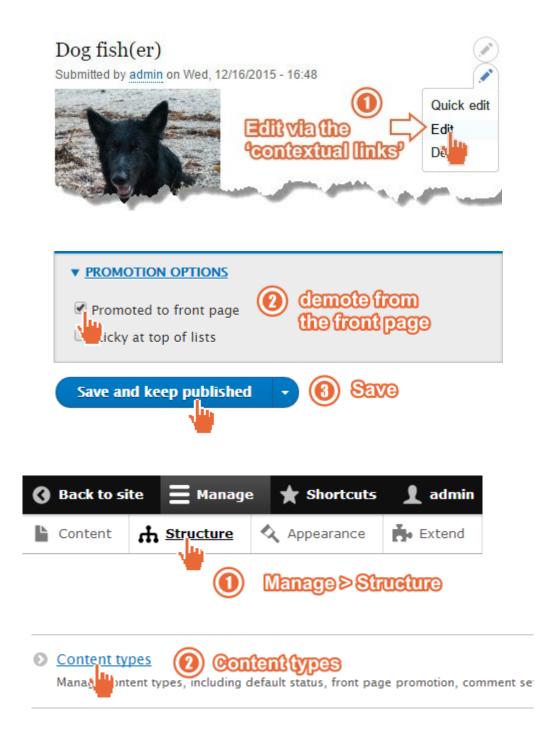

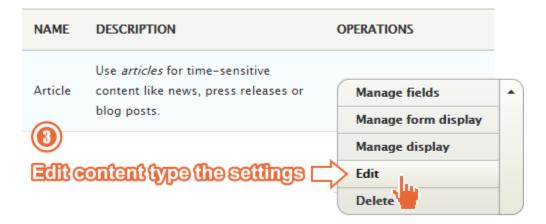

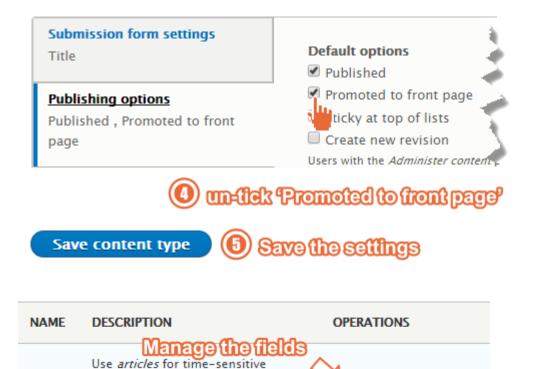

Manage fields

Minima form

olav

content like news, press releases or

blog posts.

Article

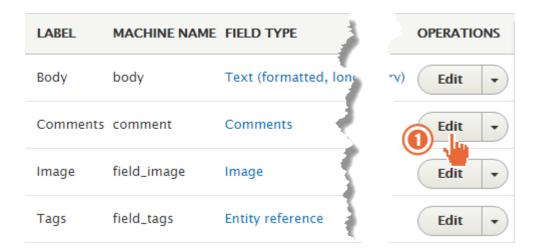

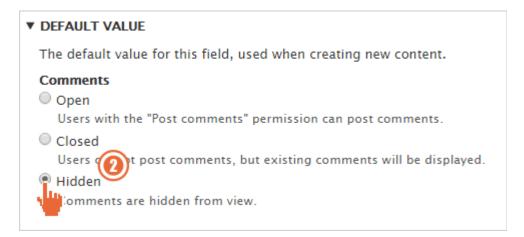

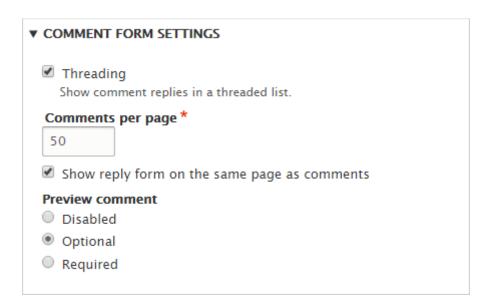

#### Comments

| admin                                      | With comment threading ON                                 |  |  |  |  |  |
|--------------------------------------------|-----------------------------------------------------------|--|--|--|--|--|
| Wed,<br>12/16/2015                         | Here is a top-of-thread comment                           |  |  |  |  |  |
| - 19:14<br>Permalink                       | Lorem ipsum dolor sit amet, consetetur sadipscing elitr.  |  |  |  |  |  |
|                                            | Delete Edit Reply                                         |  |  |  |  |  |
| Indented (ibreaded)                        |                                                           |  |  |  |  |  |
| $\Box$                                     | Reply to a top-of-thread comment                          |  |  |  |  |  |
| Wed,<br>12/16/2019<br>- 19:15<br>Permalink | Lorem ipsum dolor sit amet, consetetur sad ipscing elitr. |  |  |  |  |  |
|                                            | Delete Edit Reply                                         |  |  |  |  |  |
|                                            |                                                           |  |  |  |  |  |

Show reply form on the same page as comments

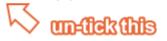

| Show                  | reply form @                                                                                      | N Show             | reply form OFF       |
|-----------------------|---------------------------------------------------------------------------------------------------|--------------------|----------------------|
| Here<br>com<br>Log i  | re is a top-of-thread<br>e is a top-of-thread<br>iment.<br>in or <u>register</u> to post<br>ments | Here is<br>comme   |                      |
|                       | ew comment                                                                                        | Û                  | Add new comment      |
| Your nar<br>Subject   |                                                                                                   |                    |                      |
| Commer                | at *                                                                                              |                    |                      |
| Previev               | VDISABLED                                                                                         | OPTIONAL           | REQUIRED             |
| Save                  |                                                                                                   | Save               | w Preview            |
|                       |                                                                                                   |                    |                      |
| LABEL                 | FIELD TYPE                                                                                        |                    | OPERATIONS           |
| L <b>ABEL</b><br>Body |                                                                                                   | ong, with summary) | OPERATIONS<br>Edit • |
|                       |                                                                                                   | ong, with summary) |                      |

# Are you sure you want to delete the field *Comments*? $\diamondsuit$

Home » Administration » Structure » Content types » Article » Manage fields » Comments This action cannot be undone.

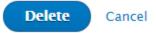

### Chapter 6: Structure

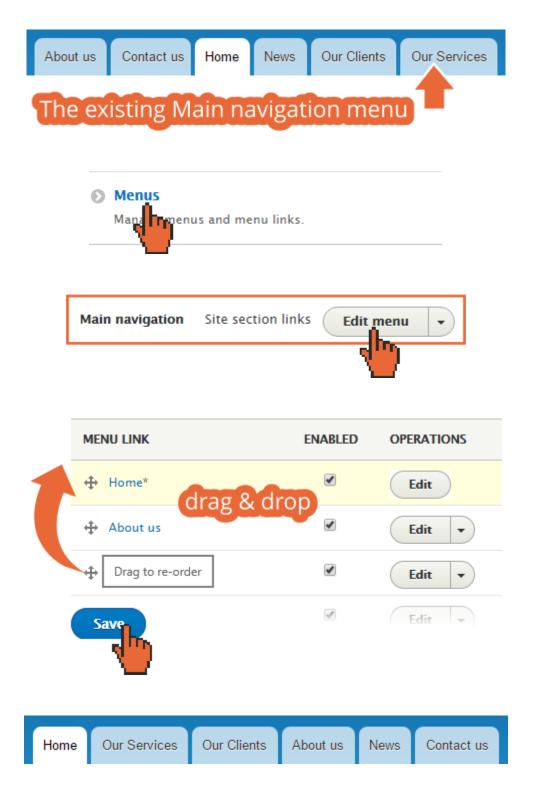

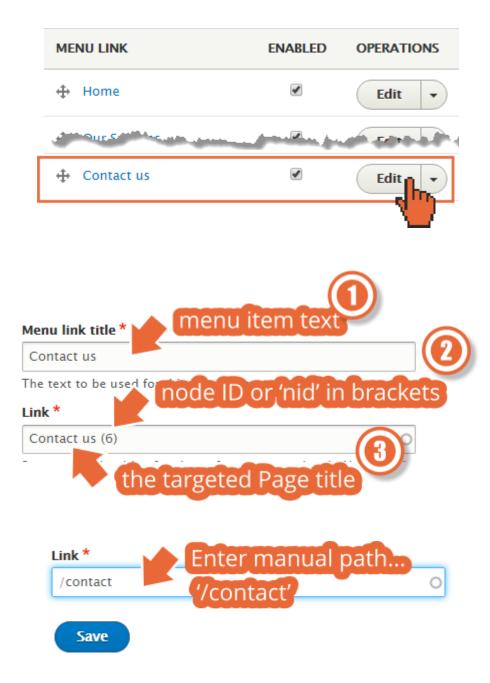

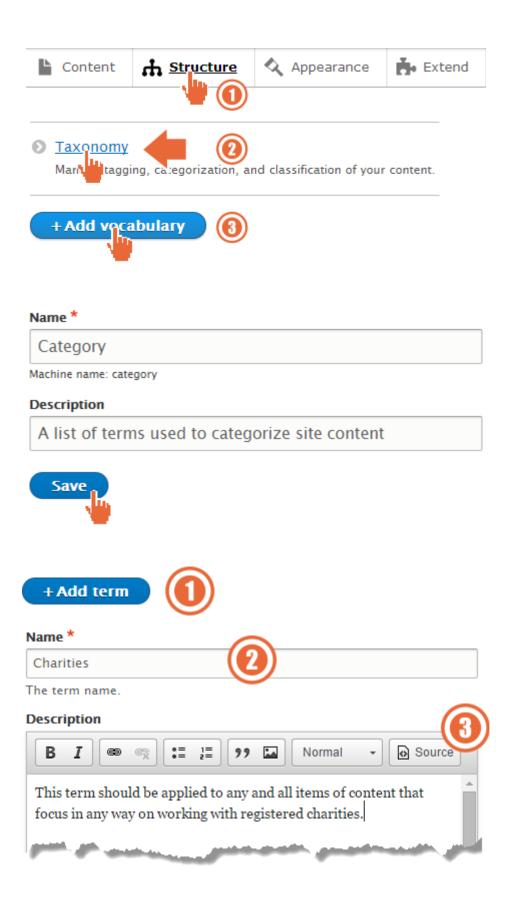

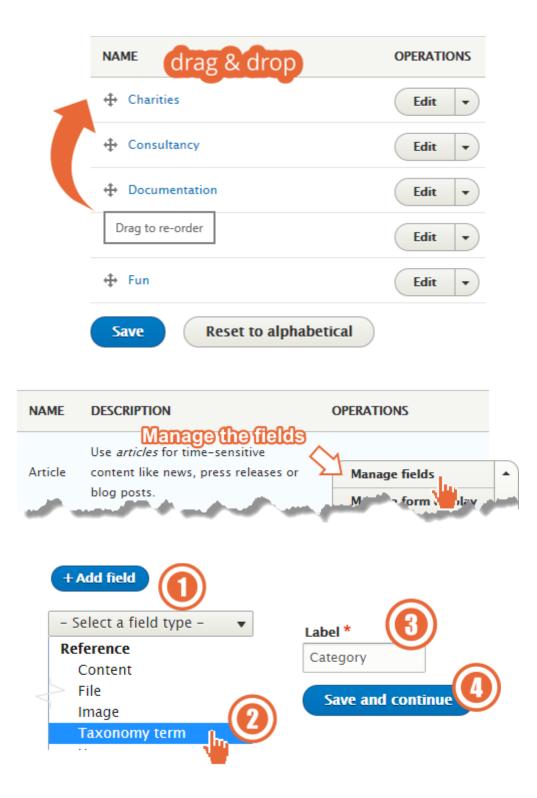

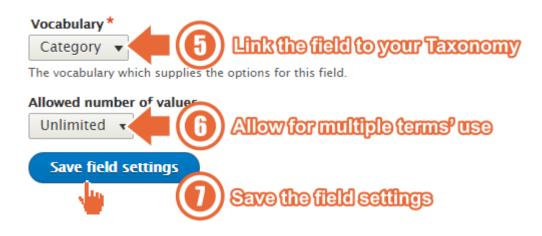

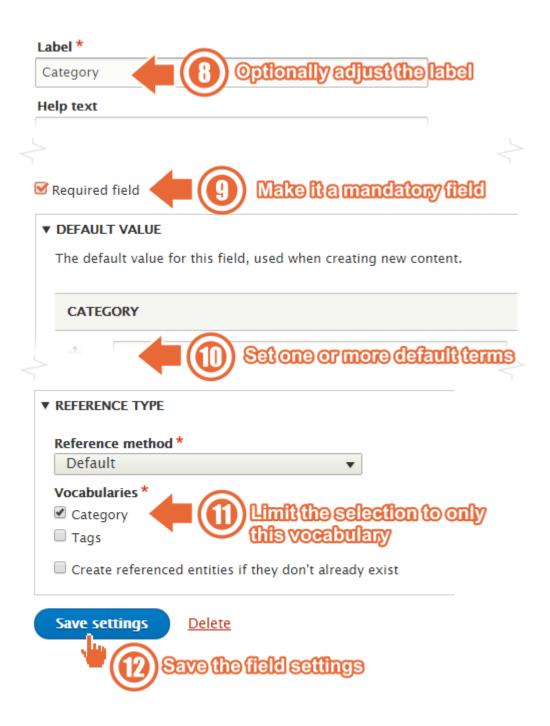

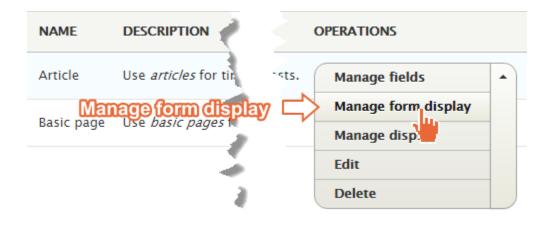

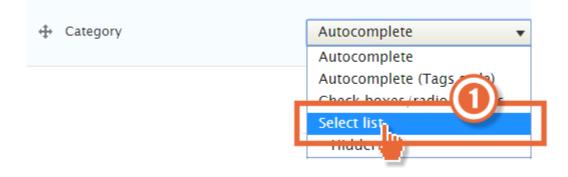

| FIELD   | widget<br>Re-ordered the Taxonomy term fields |
|---------|-----------------------------------------------|
| 🕂 Title | Textfield 🔻                                   |
|         | to re-order<br>Select list                    |
| 🕂 Body  | Text area with a summary 🔻                    |

#### Title\*

Dog fish(er)

The title of this node, always treated as non-markup plain text.

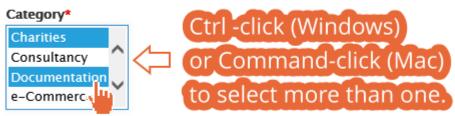

Applying one or more terms to any item of content will empower your site visitors to see a list of all content relating to that term or terms – VERY POWERFUL!

## An article classified with Consultancy, Government, and Training

View Edit Delete

Submitted by admin on Thu, 12/17/2015 - 11:05

Lorem ipsum dolor sit amet, consetetur sadipscing elitr, sed diam nonumy eirmod tempor invidunt ut labore et dolore magna aliquyam erat, sed diam voluptua.

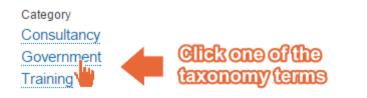

| NAME       | OPERATIONS |  |
|------------|------------|--|
| Articles   | Edit 💌     |  |
| Blog posts | Edit •     |  |
| ↔ News     | Edit 💌     |  |

| Add a new field                                                   |
|-------------------------------------------------------------------|
| Taxonomy term                                                     |
| Label * Article type Article type                                 |
| Save and continue                                                 |
|                                                                   |
| Type of item to reference *                                       |
| Taxonomy term 🔻                                                   |
| Allowed number of values                                          |
| Limited 🔻 1                                                       |
| Save field settings                                               |
| ▼ DEFAULT VALUE                                                   |
| The default value for this field, used when creating new content. |
| Article type                                                      |
| Articles (15)                                                     |

Home » Administration » Structure » Content types » Article » Manage fields

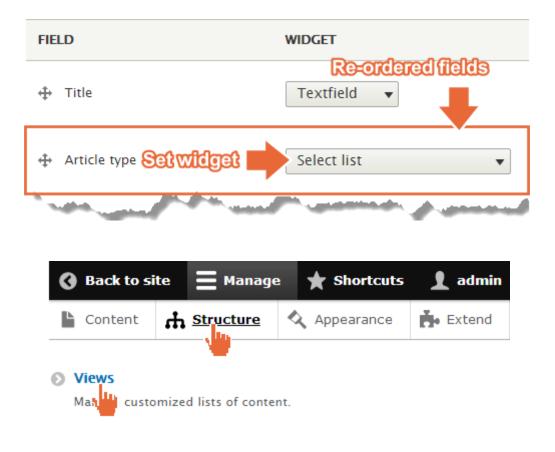

#### Home » Administration » Structure

inter-

| lter by view name or description | 1                              |
|----------------------------------|--------------------------------|
| abled                            |                                |
| VIEW NAME                        | DESCRIPTION                    |
| Content                          |                                |
| Displays: <i>Page</i>            | Find and manage content.       |
| Machine name: content            |                                |
| Custom block library             |                                |
| Displays: <i>Page</i>            | Find and manage custom blocks. |
| Machine name: block_content      |                                |
| Machine name: block_content      |                                |
| splave rae rae                   | Find and manage files.         |

| VIEW BASIC INFORMATION         |   |          |                   |       |
|--------------------------------|---|----------|-------------------|-------|
| View name *                    |   |          |                   | 1     |
| News 🦯 🕗                       |   | 🗎 Maci   | hine name: news [ | Edit) |
| Description                    |   |          |                   | J     |
|                                |   |          |                   | -     |
|                                |   |          |                   |       |
|                                |   |          |                   |       |
| VIEW SETTINGS                  |   |          |                   | - T.  |
| VIEW SETTINGS<br>Show: Content | • | of type: | All               | -     |
|                                | • | of type: | All               |       |
|                                | • | of type: |                   |       |

| PAGE SETTINGS                                                                                                    |
|----------------------------------------------------------------------------------------------------|
| 🗹 Create a page                                                                                                    |
| Page title                                                                                                    |
| News 💭 🔕                                                                                                    |
| Path                                                                                                    |
| news 🖓 🚯                                                                                                    |
| for a general sound the second the second the second second secon |

| lenu                | <i></i> |
|---------------------|---------|
| Main navigation 😽 🕖 | 1       |
| ink text            |         |
| News 🦾 📵            |         |

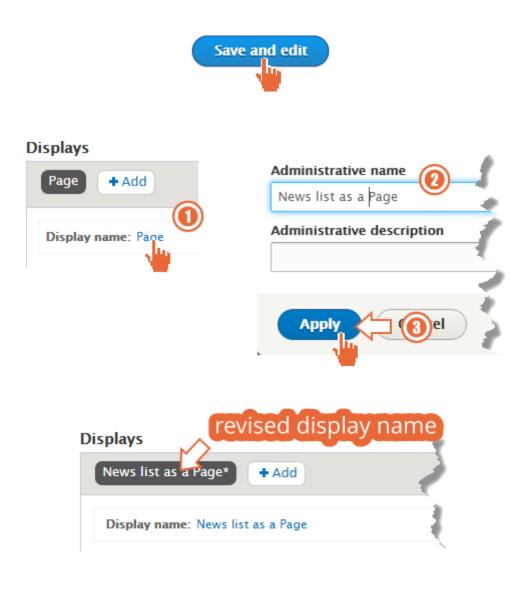

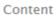

An article classified with Consultancy, Government, a

Submitted by admin on Fri, 06/26/2015 - 07:40

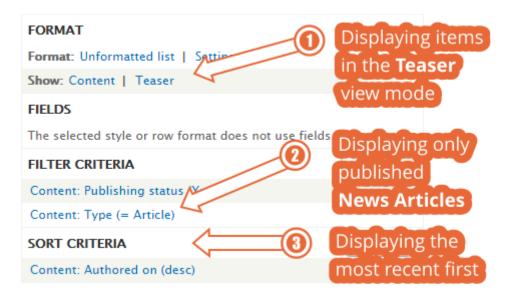

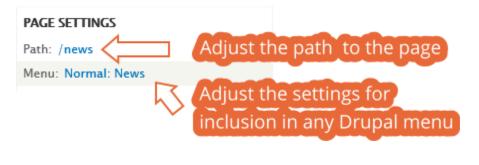

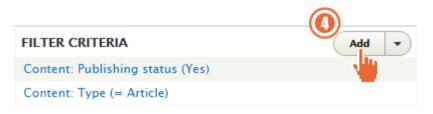

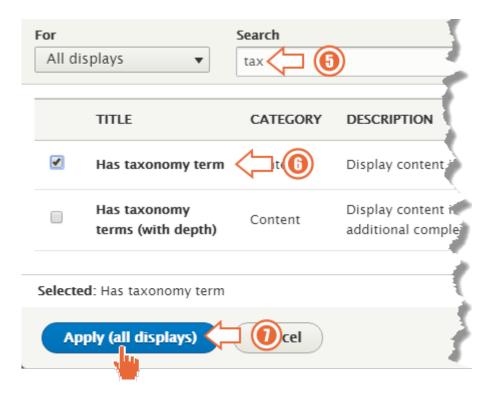

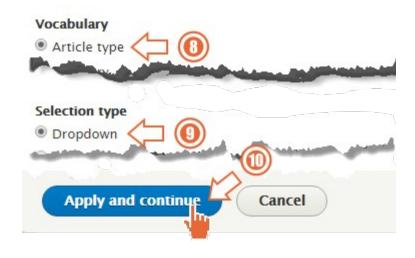

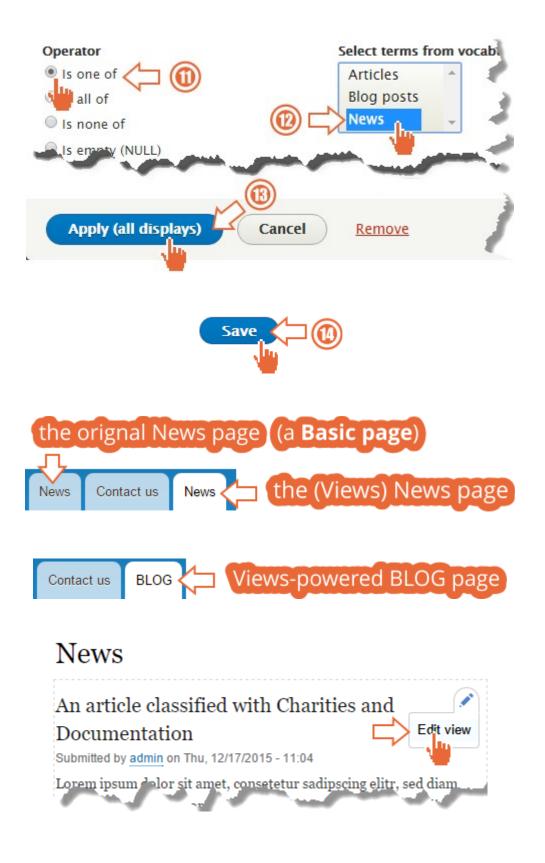

#### Displays

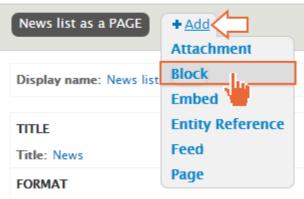

## Displays News list as a Page Block\* + Add Display name: Block Pisplays News list as a Page News listing as a Block\* + Add

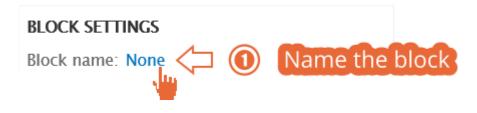

#### News listing as a Block: Block admin description

| _        |                                 |                                | j. |
|----------|---------------------------------|--------------------------------|----|
| Nev      | vs listing block 🦯 🚺            |                                | (  |
| This     | will appear at the name of this | block in administer >> structi |    |
|          | Apply Cancel                    |                                |    |
|          | Content Place block             |                                |    |
|          | 🕂 Page title                    |                                |    |
|          | 🕂 Tabs                          |                                |    |
|          |                                 |                                |    |
|          | custom block                    |                                |    |
| Filter b | y block name                    |                                |    |
| BLOCK    | :                               | OPERATIONS                     |    |
|          | Place this block                |                                |    |
| News I   | isting block                    | Place block                    |    |

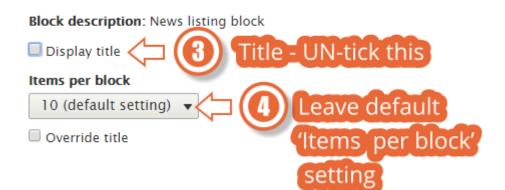

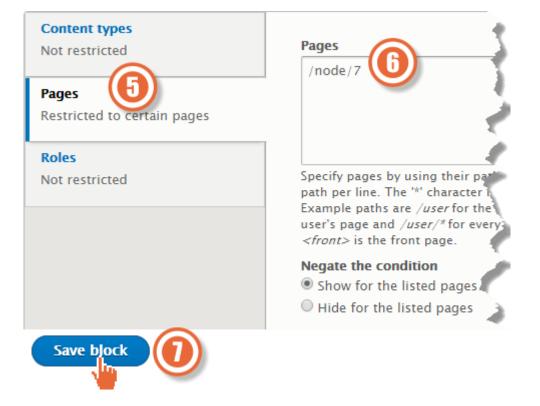

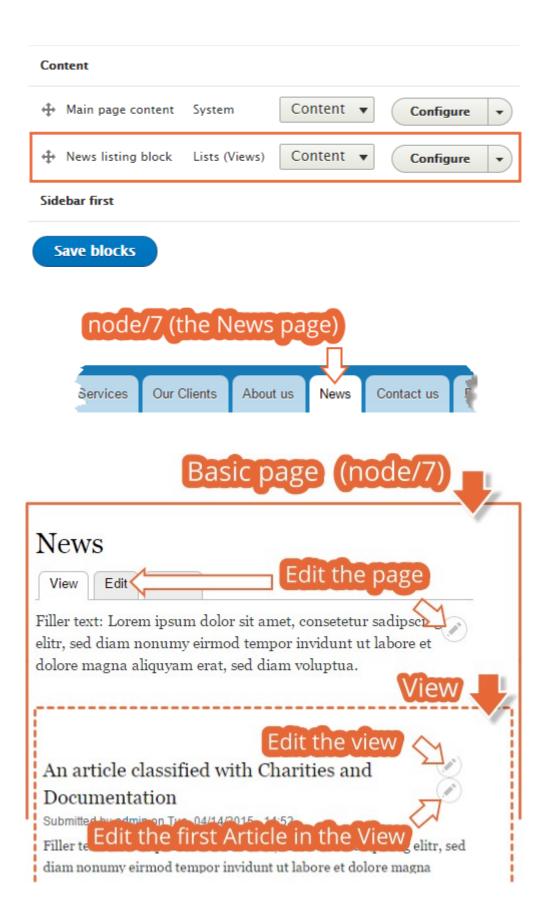

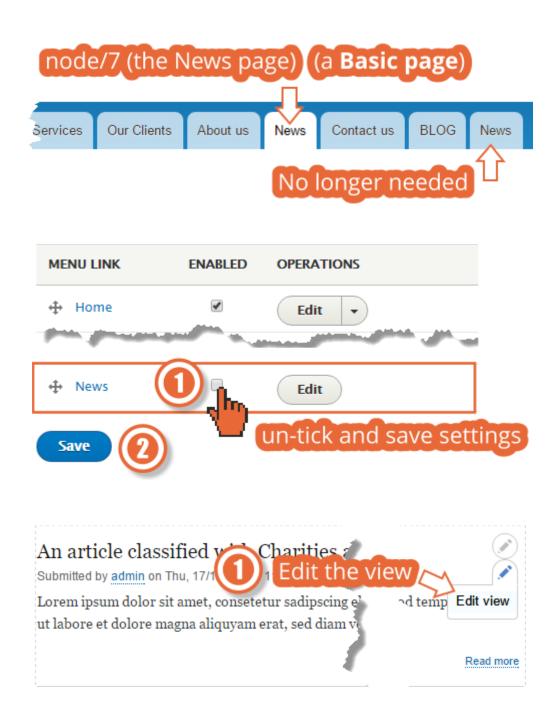

#### Displays

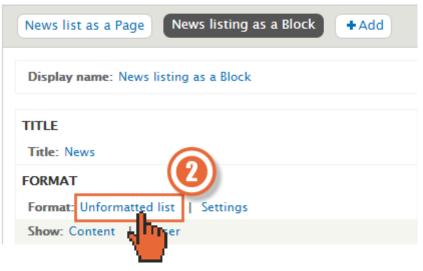

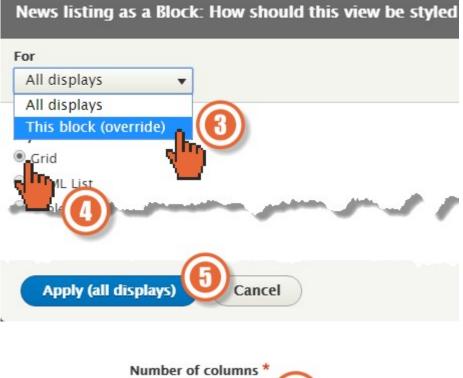

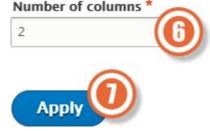

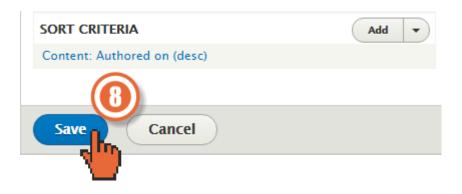

#### An article classified with Documentation

Lorem ipsum dolor sit amet, consetetur sadipscing elitr, sed diam nonumy eirmod tempor invidunt ut labore et dolore magna tempor invidunt ut labore et dolore magna aliquyam erat, sed diam voluptua.

#### An article classified with Consultancy and Government

Submitted by admin on Wed, 12/31/2014 - 14:43 Submitted by admin on Wed, 12/31/2014 - 14:42

Lorem ipsum dolor sit amet, consetetur sadipscing elitr, sed diam nonumy eirmod aliquyam erat, sed diam voluptua.

Read more Add new comment

Read more Add new comment

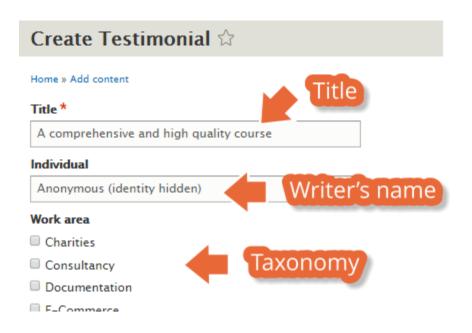

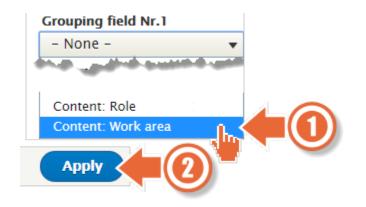

| r            | Search         | type           |                   |
|--------------|----------------|----------------|-------------------|
| All displays | ▼ tax          |                |                   |
| loc          | ate and che    |                |                   |
|              |                |                | ION               |
|              | my term Cont   | ent Display co | ntent if it has t |
|              |                |                |                   |
|              | and the second | and a second   |                   |

## Chapter 7: Advanced Content

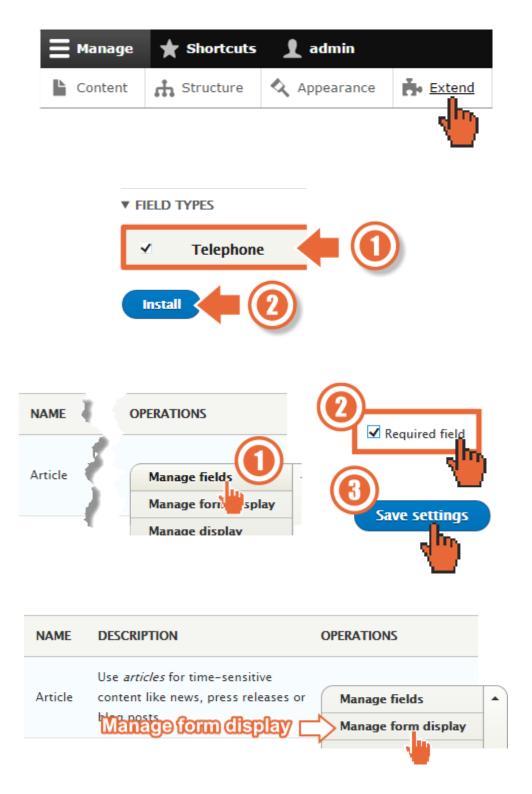

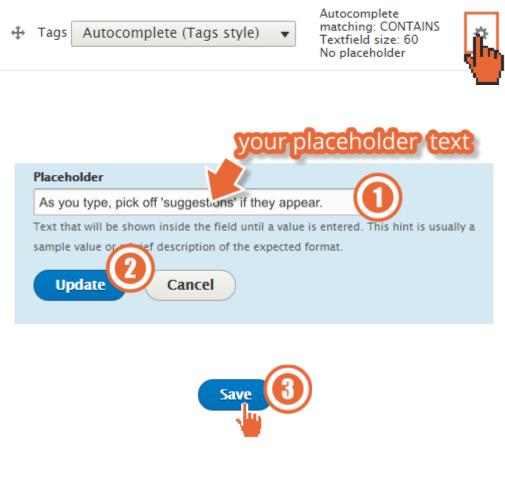

#### Tags

As you type, pick off 'suggestions' if they appear.

Enter a comma-separated list. For example: Amsterdam, Mexico City, "Cleveland, Ohio"

 $\cap$ 

| NAME       | DESCRIPTION                                                                     | OPERATIONS                                    |   |
|------------|---------------------------------------------------------------------------------|-----------------------------------------------|---|
| Article    | Use <i>articles</i> for time-sensitive con<br>news, press releases or blog post | Manage fields                                 | • |
| Basic page | Use <i>ba<mark>Manage display</mark>re</i><br>such as an 'About us' page.       | Manage form display<br>Manage display<br>Edit |   |
|            | Clients comprise:                                                               | Delete                                        |   |

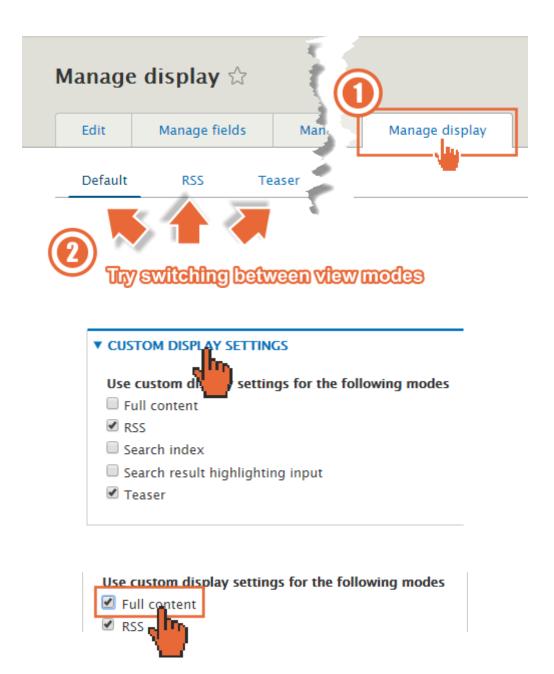

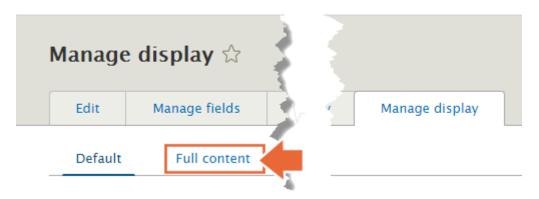

## An article classified with Consultancy, Government, and Training

View Edit Delete

Submitted by admin on Thu, 12/17/2015 - 11:05

Lorem ipsum dolor sit amet, consetetur sadipscing elitr, sed diam nonumy eirmod tempor invidunt ut labore et dolore magna aliquyam erat, sed diam voluptua.

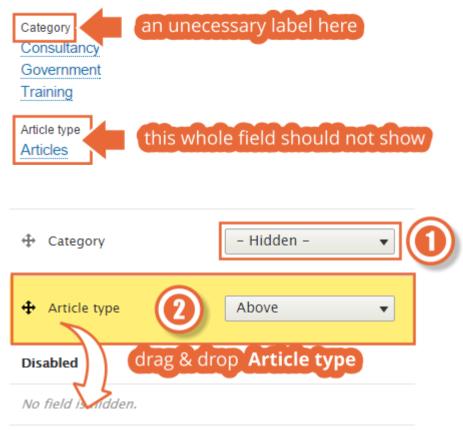

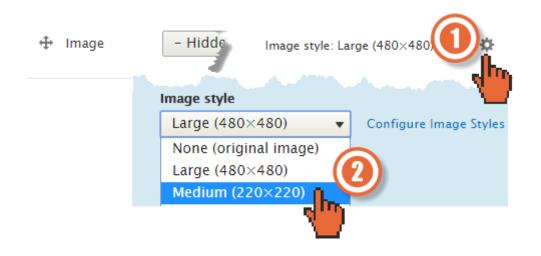

## The Company pet

Submitted by admin on Wed, 12/16/2015 - 16:20

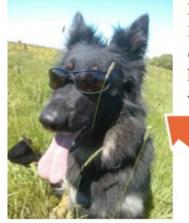

Meet Yuki, our company pet. Lorem ipsum dolor sit amet, consetetur sadipscing elitr, sed diam nonumy eirmod tempor invidunt ut labore et dolore magna aliquyam erat, sed diam voluptua.

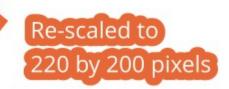

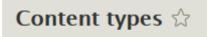

Home » Administration » Structure

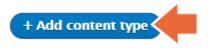

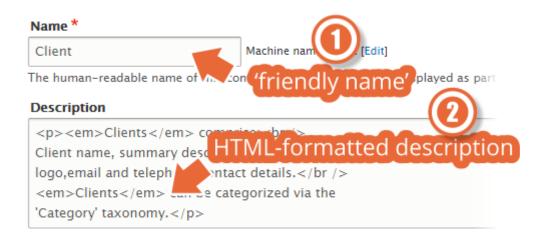

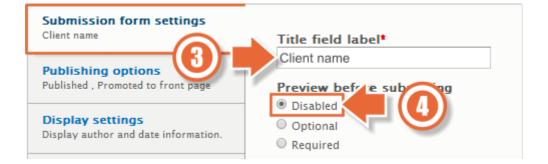

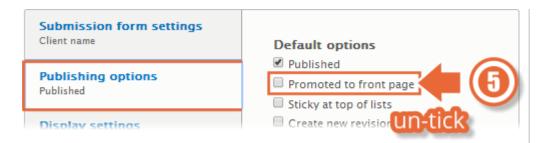

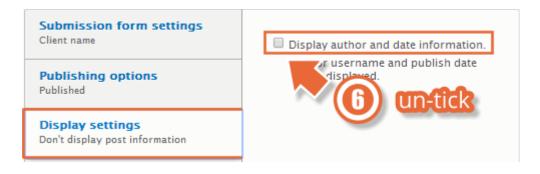

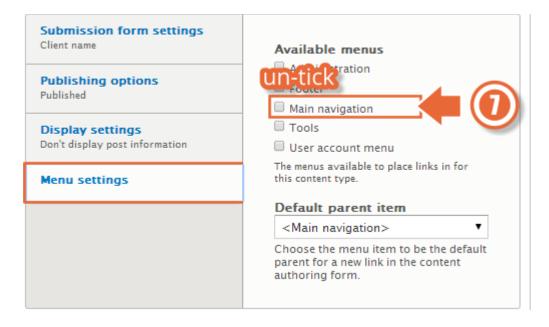

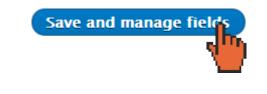

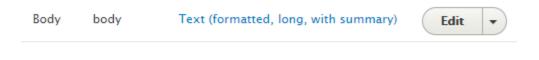

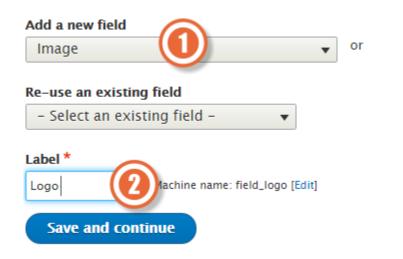

## Save field settings

#### Allowed file extensions \*

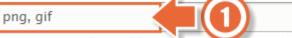

Separate extensions with a space or comma and do not include the leading dot.

#### File directory

[date:custom:Y]-[date:c

Optional subdirectory within the upload destination where files will be stored. Do not include preceding or trailing slashes.

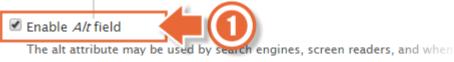

cannot be loaded. Enabling this field is recommended.

Alt field required Alt field required Is recommended.

Enable Title field

The title attribute is used as a tooltip when the mouse hovers over the imag this field is not recommended as it can cause problems with screen readers

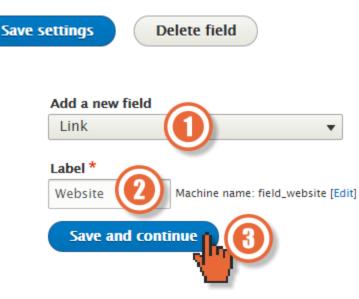

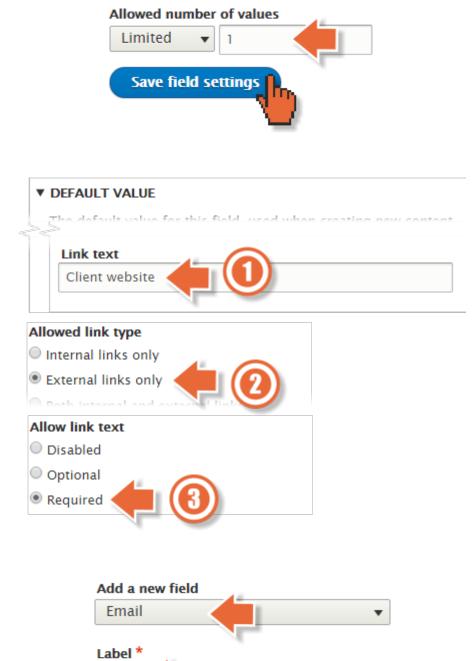

Machine name: field\_email [Edit]

Email

Save and continue

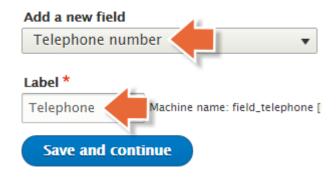

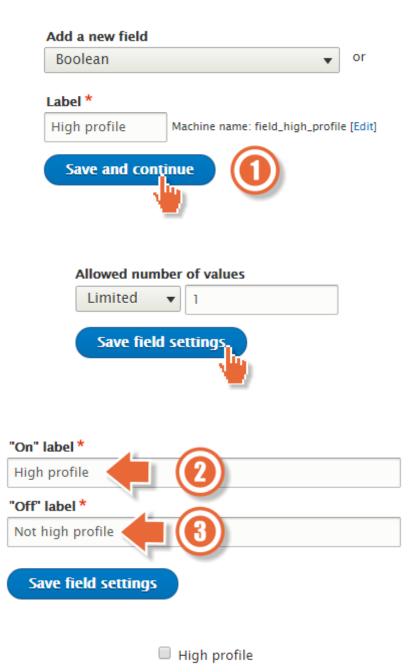

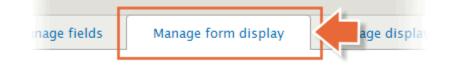

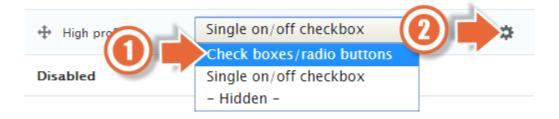

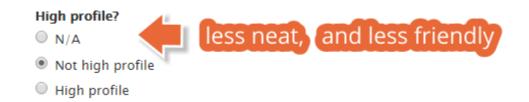

| Add a new field                | Re-use an existing field             |
|--------------------------------|--------------------------------------|
| – Select a field type – 🛛 🔻 or | - Select an existing field - 🔹 🔻     |
|                                | - Select an existing field -         |
| Label *                        | Comments: comment                    |
| Work area                      | Entity reference: field_article_type |
|                                | Entity reference: field_category     |
| Save and continue              | Entity reference: field_tags         |
|                                | Image: field_image 🛛 🔛               |
|                                |                                      |

| ▼ REFERENCE TYPE                                   |                                      |
|----------------------------------------------------|--------------------------------------|
| Reference method *                                 | -                                    |
| Vocabularies *                                     | •                                    |
| <ul> <li>Article type</li> <li>Category</li> </ul> | Galdboweesbulleen                    |
| Tags                                               | Set the vocabulary                   |
| Create referenced e                                | entities if they don't already exist |

|                     |                           | -        |   |
|---------------------|---------------------------|----------|---|
| 🕂 Work area         | Autocomplete 🔹            | Co<br>Te | ⇔ |
|                     | Autocomplete              | N        |   |
| Disabled            | Autocomplete (Tags style) |          |   |
| Disabled            | Check boxes/radio buttons |          |   |
| No field is hidden. | Select list               | 14 -     |   |
| no nera lo modem    | – Hidden –                | - A      |   |

| 🕂 Client name   | Textfield 🔻                        |
|-----------------|------------------------------------|
| ↔ Work area     | Check boxes/radio buttons 🔻        |
| ⇔ Body          | Text area with a summary $\bullet$ |
| 🕁 Logo          | Image 🔻                            |
| 🕁 Client wbsite | Link •                             |
| 🕂 Email         | Email 🔻                            |
| 🕁 Telephone     | Telephone number 🔻                 |
| 🕁 High profile  | Single on/off checkbox •           |

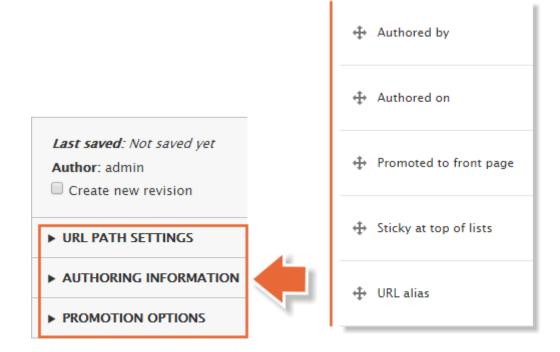

| TITLE  | CONTENT TYPE | AUTHOR | STATUS    | UPDATED                   |
|--------|--------------|--------|-----------|---------------------------|
| Acquia | Client       | admin  | Published | <b>04/15/2015 - 1</b> 5:0 |
| Inviga | Client       | admin  | Published | 04/15/2015 - 14:3         |
| iKOS   | Client       | admin  | Published | 04/15/2015 - 14:8         |

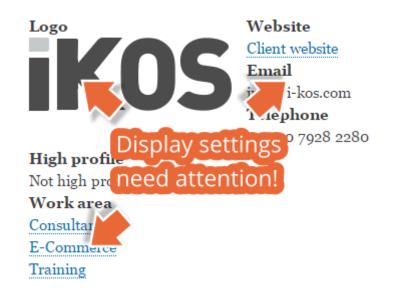

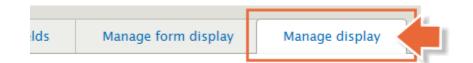

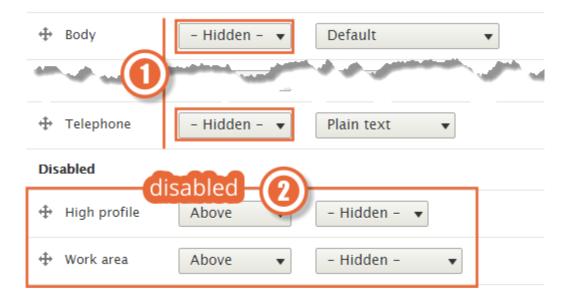

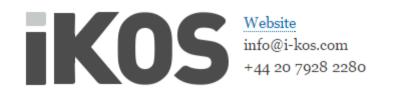

| Default  | Teaser       |                    |   |
|----------|--------------|--------------------|---|
|          |              |                    |   |
| FIELD    | LABEL        | FORMAT             |   |
| 🕀 Body   | - Hidden - 🔻 | Summary or trimmed | ۵ |
| 🕀 Links  |              | Visible 🔻          |   |
| Disabled |              |                    |   |

| Our        | Basic page (n<br>Clients                                                                                   | ode/4)                 |
|------------|----------------------------------------------------------------------------------------------------|------------------------|
| View       | Edit Delete                                                                                                |                        |
| elitr, sed | t: Lorem ipsum dolor sit amet<br>diam nonumy eirmod tempor<br>agna aliquyam erat <mark>Block</mark><br>a   | invidunt ut labore et  |
| platform   | the digital experience company.<br>empowers market-leading enter<br>he speed of the web, providing a<br>7. | prise organizations to |

# **Our Clients**

View Edit Delete

Filler text: Lorem ipsum dolor sit amet, consetetur sadipscing elitr, sed diam nonumy eirmod tempor invidunt ut labore et

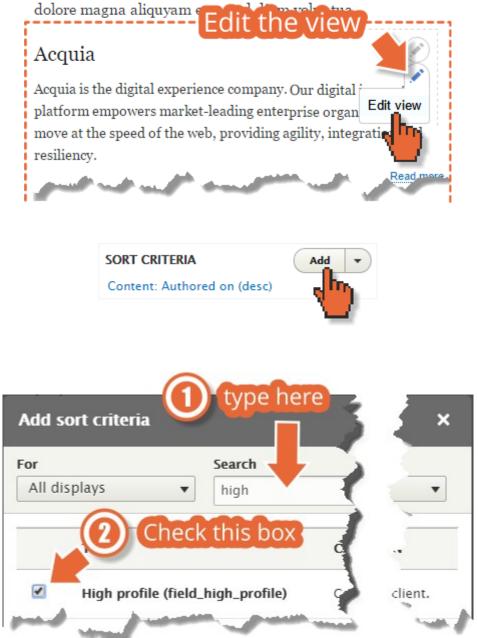

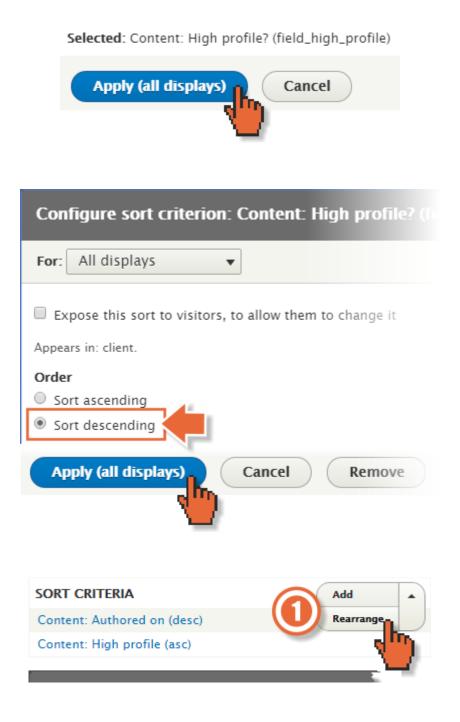

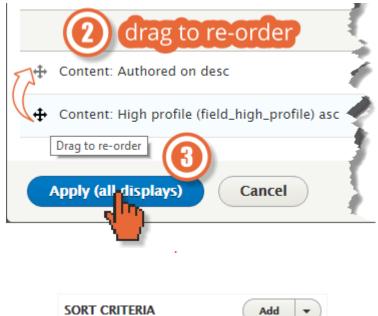

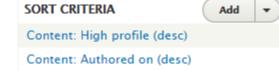

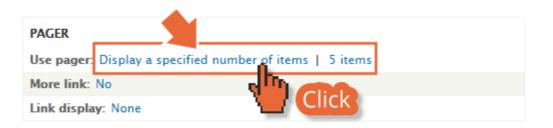

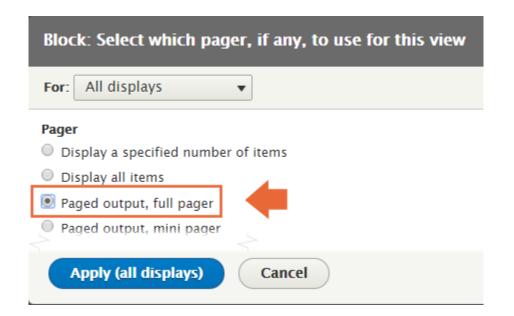

| 2 | Items to display |    |
|---|------------------|----|
|   | 2                | \$ |

| First page link text | t    |  |
|----------------------|------|--|
| « first              |      |  |
| Previous page link   | text |  |
| < previous           |      |  |
| Next page link tex   | t    |  |
| next >               |      |  |
| Last page link text  |      |  |
| last »               |      |  |

# iKOS

iKOS provides the complete website delivery life cycle: consulting, training, developing and supporting.

Read more

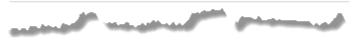

wes, providing agility, integration and resiliency.

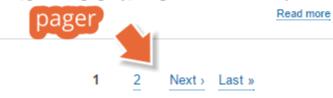

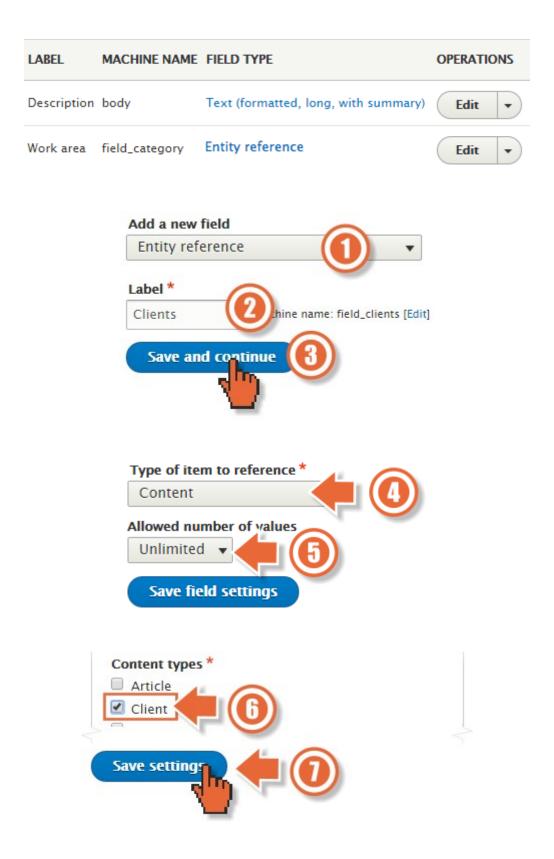

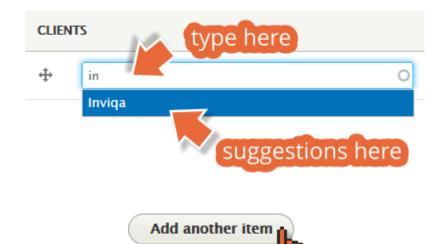

| TITLE                    | CONTENT TYPE | AUTHOR | STATUS    |                    |
|--------------------------|--------------|--------|-----------|--------------------|
| Drupal training courses  | Service      | admin  | Published | 04/16/2015 - 12:30 |
| Supporting your websites | Service      | admin  | Published | 04/16/2015 - 12:29 |
| Drupal development       | Service      | admin  | Published | 04/16/2015 - 12:27 |
| Drupal consulting        | Service      | admin  | Published | 04/16/2015 - 12:24 |

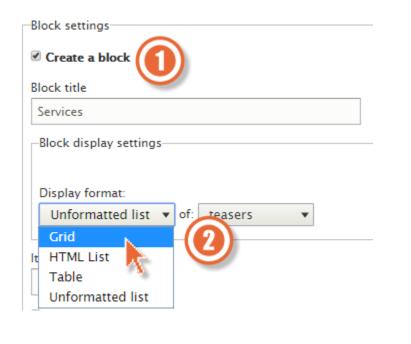

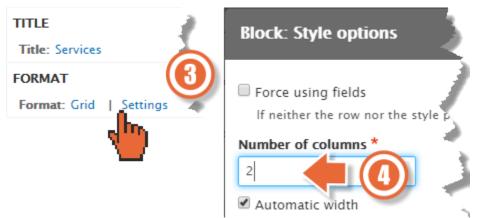

## **Our Services** Basic page Edit View Delete We provide the following digital servia our clients. Lorem ipsum dolor sit amet, consetetur sadipscing elitr, s Views block eirmod tempor invidunt ut labore et dolore magna divova voluptua. Service nodes Drupal consv Drup Velopment ıg The iKOS Professional Services team We have a long-standing allegiance to 1 an Opon Shume co hut consult developer and the

| LABEL                 | MACHINE NAME     | FIELD TYPE                           |
|-----------------------|------------------|--------------------------------------|
| Individual            | field_individual | Text (plain)                         |
| Role                  | field_role       | Text (plain)                         |
| Testimonial statement | body             | Text (formatted, long, with summary) |
| Work area             | field_category   | Entity reference                     |

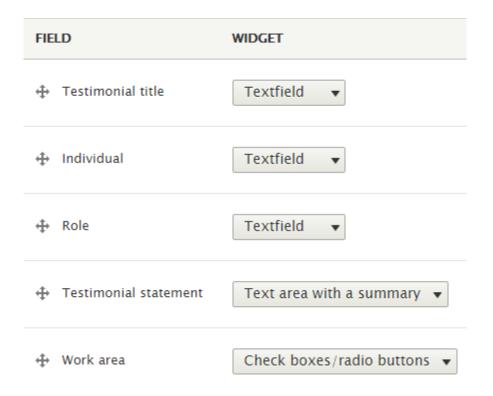

| FIELD                   | LABEL        |
|-------------------------|--------------|
| 🕂 Testimonial statement | - Hidden - 🔻 |
| 🕂 Individual            | - Hidden - 🔹 |
| 🕂 Role                  | - Hidden - 🔻 |

| FIELD                   | LABEL        | FORMAT        |                |   |
|-------------------------|--------------|---------------|----------------|---|
| 🕂 Testimonial statement | - Hidden - 🔻 | Summar        | 140 characters | ¢ |
| 🕀 Individual            | - Hidden - 🔻 | Plain tex     |                | ¢ |
| 🕂 Role                  | mmed to T    | witter size a | gain           | ¢ |
| 🕀 Links                 |              | Visible       |                |   |

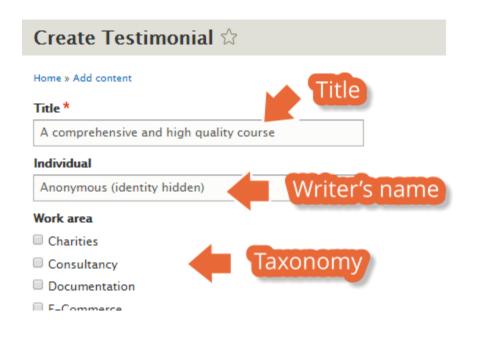

# A comprehensive and high quality course

View Edit Outline Delete

After providing a broad set of requirements it was clear right from the beginning of Full content ng/consultancy that the instructor had spent a significant amount of time researching the topics and preparing the content to deliver.

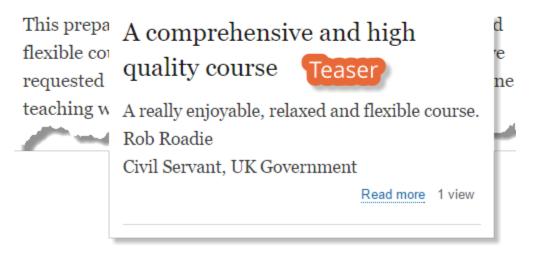

# Testimonials

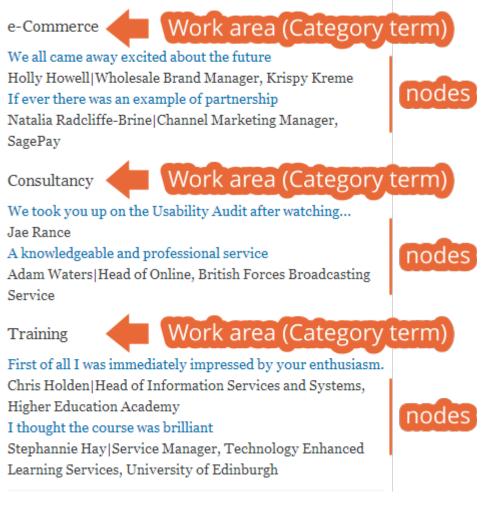

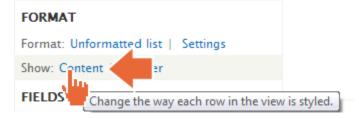

Row Content Fields

You may also adjust the settings for the currently selected row style.

|              | Apply 2 Cancel           |          |
|--------------|--------------------------|----------|
|              | Apply Cancel             |          |
|              | Show: Fields   Settings  |          |
|              | FIELDS<br>Content: Title | Add      |
| Add 1        | fields                   |          |
| For<br>All d | isplays                  | oe       |
|              | Locate and check         | CATEGORY |
|              | Individual               | Content  |

| Add fields          |           |                |          |  |
|---------------------|-----------|----------------|----------|--|
| For<br>All displays | •         | Search<br>role | type     |  |
|                     | ocate and | d check        | CATEGORY |  |
|                     | Role      |                | Content  |  |

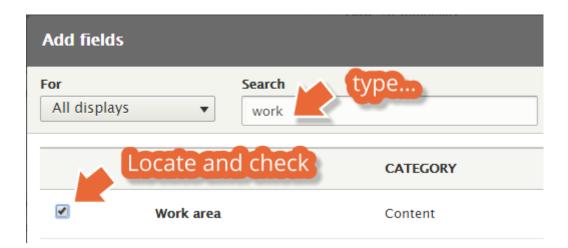

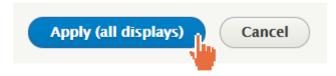

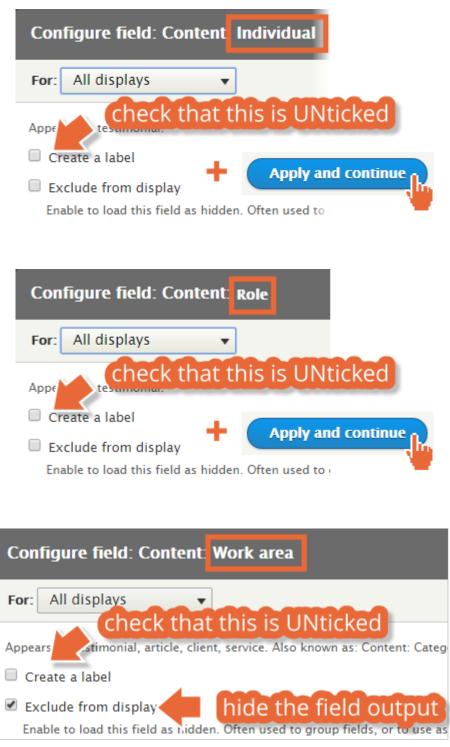

Apply

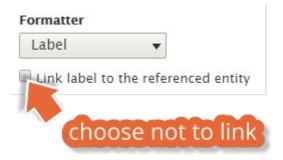

| Show: Fields   Settings     |       |
|-----------------------------|-------|
| FIELDS                      | Add 💌 |
| Content: Title              |       |
| Content: Individual         |       |
| Content: Role               |       |
| Content: Work area [hidden] |       |

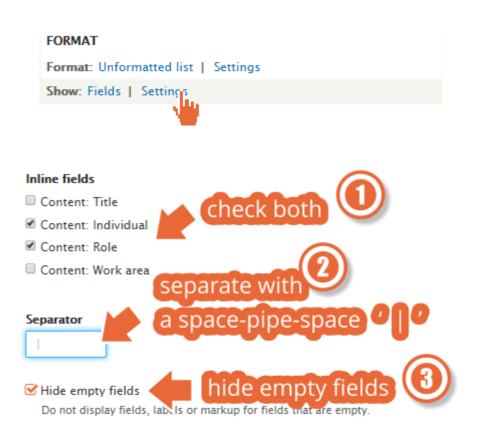

| Content |                                                       |           |
|---------|-------------------------------------------------------|-----------|
|         | ient gathering workshop<br>gital Manager, Indepengrow |           |
|         | fields in-line and                                    | separated |
|         |                                                       |           |
|         | FORMAT                                                |           |
|         | Format: Unformatted list   Settings                   |           |
|         | Show: Fields   Settings                               |           |
|         |                                                       |           |

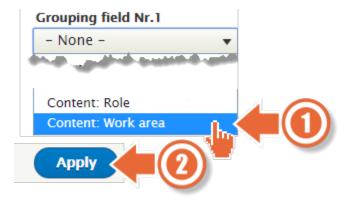

# Testimonials

Consultancy, E-Commerce

You have been instrumental in guid

A great requirement gathering workshop Paula House | Digital Manager, Indepengrow

E-Commerce

grouped by Work area

Howard Holly | Wholesale M r, Krispy Donuts

I feel incredibly positive about our website project now!

Chris Holden | Head of Information Services and Systems, Higher Education  $\mathbb A$ 

Government

A comprehensive and high quality course Anonymous (identity hidden) | Civil Servant, UK Government

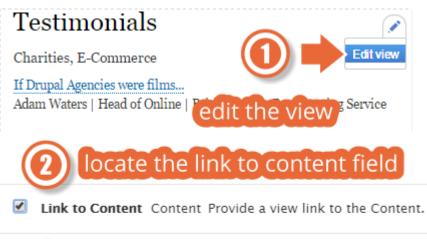

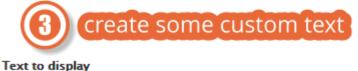

Text to display

Read the full testimonial

# Testimonials

Charities, E-Commerce

If Drupal Agencies were films... Adam Waters | Head of Onlin | British Forces Broadcasting Service Read the full testimonial YOUR CUSTOM 'Read more'

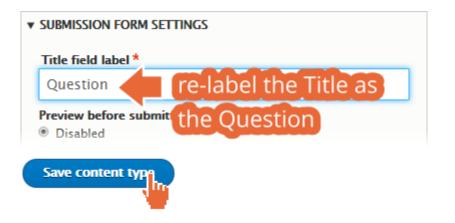

| Label*                                                     |
|------------------------------------------------------------|
| Answer                                                     |
| Help text                                                  |
| Required field                                             |
| ▼ DEFAULT VALUE                                            |
| The default value for this field, used when c              |
| Answer                                                     |
| B I S x <sup>2</sup> x <sub>2</sub> I <sub>x</sub> @ @ @ 1 |
|                                                            |
|                                                            |
| body p                                                     |
| Text format Full HTML                                      |
|                                                            |
| Summary input                                              |
| his allows authors to m, at an explicit summary,           |
| Save settings Delete field                                 |

| FIELD       | LABEL             |
|-------------|-------------------|
| 🕀 Answer    | - Hidden - 🔹      |
| Disabled    | No need for these |
| 🕂 Links     | No need for these |
| 🕀 Work area | Above 🔻           |

| FIELD                | LABEL                    |
|----------------------|--------------------------|
| No field is displaye | ed.                      |
| Disabled             | We don't need any fields |
|                      | here because             |
| 🕀 Links              | 'Question' is the Title  |
| 🕀 Work area          | and that shows anyway 🚽  |
| *                    | and is clickable         |
| 🕂 Answer             | Above 🔻                  |

#### Question \*

How can we be sure that we get the most from your training courses?

#### Answer \*

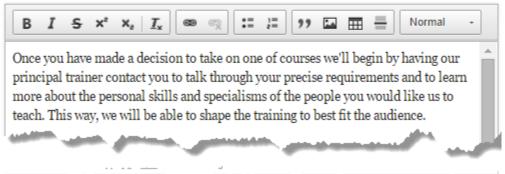

## Work area

- Charities
- Consultancy
- Documentation
- E-Commerce
- 🗆 Fun
- Government
- Training

# **Frequently Asked Questions**

How can we ensure that we get the most from a training course?

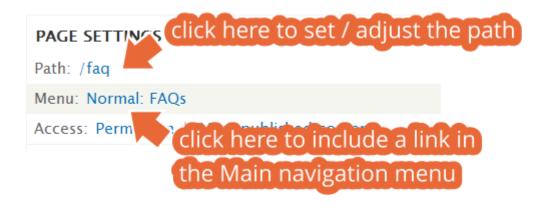

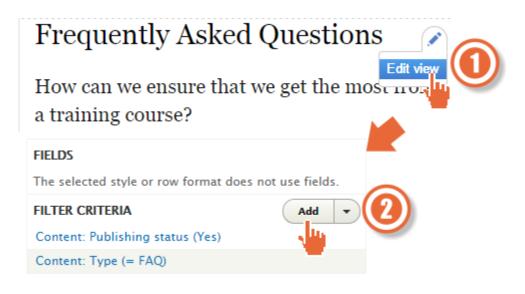

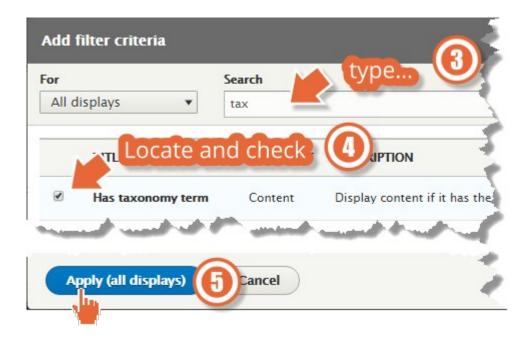

## Configure extra settings for filter criterion term

## Vocabulary

Article type
 Category
 Category

Select which vocabulary to show terms for in the regular options.

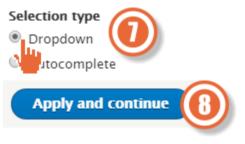

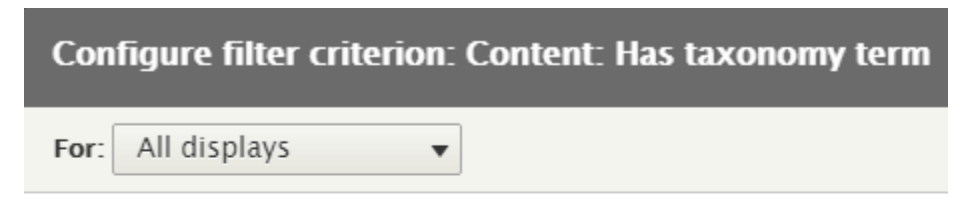

Display content if it has the selected taxonomy terms.

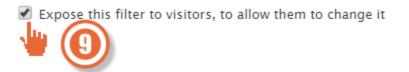

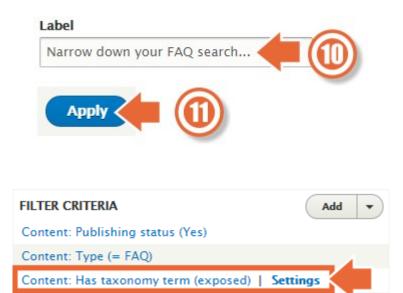

# Frequently Asked Questions

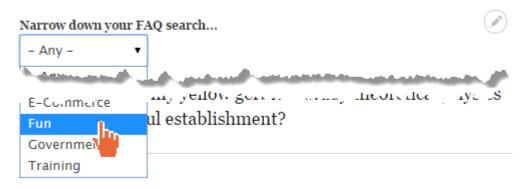

|                                      | Add |
|--------------------------------------|-----|
| RELATIONSHIPS                        | Add |
| EXPOSED FORM                         |     |
| Exposed form in block: No            |     |
| Exposed form style: Basic   Settings |     |
|                                      |     |

## Submit button text \*

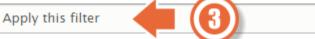

Include reset button (resets all applied exposed filters)

## Reset button label \*

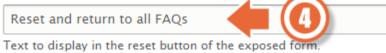

## Narrow down your FAQ search...

Consultancy •

Apply this filter

Reset and return to all FAQs

# **Chapter 8: Configuration**

#### Home » Administration » Configuration » People

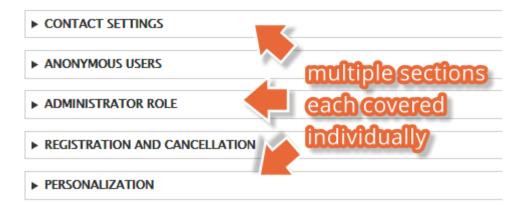

#### ▼ CONTACT SETTINGS

Enable the personal contact form by default for new users Changing this setting will not affect existing users.

#### ANONYMOUS USERS

Name \*

Guest

The name used to indicate anonymous users.

## ADMINISTRATOR ROLE

#### Administrator role

Administrator 🔻

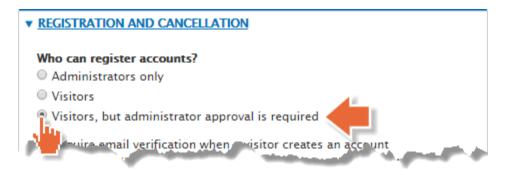

| Welcome (new user created by administrator) | Г               |
|---------------------------------------------|-----------------|
| Welcome (awaiting approval)                 |                 |
| Admin (user awaiting approval)              | Multiple        |
| Welcome (no approval required)              | scenarios       |
| Account activation                          | detailed in the |
| Account blocked                             | table below     |
| Account cancellation<br>confirmation        |                 |
| Account canceled                            |                 |
| Password recovery                           |                 |

# Cron 🕁

## Home » Administration » Configuration » System

Cron takes care of running periodic tasks like checking for updates and indexing content for search.

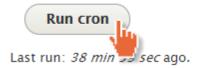

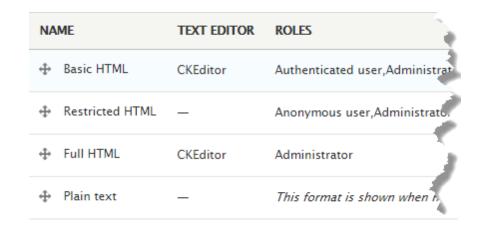

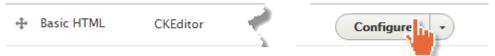

#### Name \*

Basic HTML

#### Roles

- Anonymous user
- Authenticated user
- Administrator

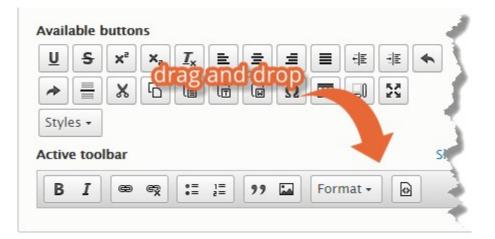

| <b>Image</b><br>Uploads enabled, max size: 128<br>MB | Enable image uploads                                                                                                    |
|------------------------------------------------------|----------------------------------------------------------------------------------------------------|
|                                                      | A directory relative to Drupal's files directory where<br>uploaded images will be stored.                                             |
|                                                      | Maximum file size<br>128 MB<br>If this is left empty, then the file size will be limited by<br>the PHP maximum upload size of 128 MB. |
|                                                      | Maximum dimensions                                                                                                    |
|                                                      | width x height pixels                                                                                                    |
|                                                      | Images larger than these dimensions will be scaled down.                                                                              |

| <u>u</u> s | ײ   | ×a            | <u>I</u> × | E    | ≡                 | Ξ   |       | ÷Ε | ΞE | * |     |
|------------|-----|---------------|------------|------|-------------------|-----|-------|----|----|---|-----|
|            | X   | R             | â          | Ē    | ដ្រា              | 0   |       |    | 53 |   |     |
| ragoi      | ng  | law.          | av t       | the  | ima               | age | ICO   | n  |    |   |     |
| u u s s i  |     |               |            |      | the second second |     |       |    |    |   |     |
| tyles •    | -8  |               |            |      | -                 |     |       |    | •  |   |     |
| alsore     |     | ove           | sti        | ep   | lug               | în  | -     |    | -  |   |     |
| tive toolb |     | ove           | stl        | p    | olug              | in  |       |    |    | I | Hic |
| tive toolb | bar |               |            |      |                   |     |       |    |    |   |     |
| alsore     | bar | ove<br>Linkir |            | List |                   |     | ledia |    |    |   |     |

#### Enabled filters

- Limit allowed HTML tags and correct faulty HTML
- Display any HTML as plain text
- Convert line breaks into HTML (i.e. <br>> and )

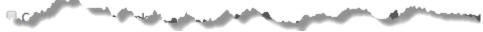

- Limit allowed HTML tags
- Align images
- Caption images
- Restrict images to this site
- Correct faulty and chopped off HTML

#### Filter settings

| Limit allowed HTML tags<br>Enabled | Allowed HTML tags                                                                                                    |
|------------------------------------|----------------------------------------------------------------------------------------------------|
|                                    | <a> <em> <strong> <cite> <b< td=""></b<></cite></strong></em></a>                                                         |
|                                    | A list of HTML tags that can be<br>used. JavaScript event attributes,<br>JavaScript URLs, and CSS are always<br>stripped. |
|                                    | Display basic HTML help in long<br>filter tips                                                                            |
|                                    | Add rel="nofollow" to all links                                                                                           |

# Shortcuts $\updownarrow$

### Home » Administration » Configuration » User interface

Define which shortcut set you are using on the Shortcuts tab of your account page.

| + Add shortcut s | et           |
|------------------|--------------|
| NAME             | OPERATIONS   |
| Default          | List links 🔻 |

| NAME          | OPERATIONS |
|---------------|------------|
| Status report | Edit •     |
| Add content   | Edit •     |
| All content   | Edit •     |

#### Name \*

Permissions

The name of the shortcut.

### Path \*

http://drupal-8.dd:8083

/admin/people/permissions

| <b>O</b> Back to site | 📕 Manag     | е  | ★ Short   | tcuts | 👤 admin    |
|-----------------------|-------------|----|-----------|-------|------------|
| Add content           | All content | Pe | rmissions | Stat  | tus report |

0

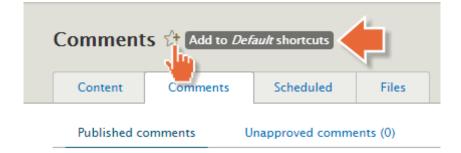

| 📕 Manage    | ★ <u>Shortcuts</u> | 👤 admin  |             |               |
|-------------|--------------------|----------|-------------|---------------|
| Add content | All content        | Comments | Permissions | Status report |

### Logging and errors rianglephi

#### Home » Administration » Configuration » Development

#### Error messages to display

None

Errors and warnings

All messages

All messages, with backtrace information

It is recommended that sites running on production environments do not display any errors.

#### Database log messages to keep

1000

The maximum number of messages to keep in the database log. Requires a cron maintenance task.

### Maintenance mode 🏠

#### Home » Administration » Configuration » Development

Use maintenance mode when making major updates, particularly if the updates could disrupt visitors or the update process. Examples include upgrading, importing or exporting content, modifying a theme, modifying content types, and making backups.

Put site into maintenance mode

Visitors will only see the maintenance mode message. Only users with

#### Message to display when in maintenance mode

@site is currently under maintenance. We should be back shortly. Thank you for your patience.

#### MEDIA

#### File system

Tell Drupal where to store uploaded files and how they are accessed.

#### Image styles

Configure styles that can be used for resizing or adjusting images on display.

#### Image toolkit

Choose which image toolkit to use if you have installed optional toolkits.

#### Public file system path

sites/drupal-8.dd/files

A local file system path where public files will be stored. This directory must exist and be writable by Drupal. This directory must be relative to the Drupal installation directory and be accessible over the web. This must be changed in settings.php

| Local site:     | http://drupal-8.dd:8083                 |  |
|-----------------|-----------------------------------------|--|
| Local code:     | C:\Users\Nick\Sites\devdesktop\drupal-8 |  |
| Local database: | drupal 8                                |  |
| PHP version:    | Default (5.5.23) 🗸                      |  |

### Temporary directory

c:\windows\temp

#### Delete orphaned files after

6 hours

Orphaned files are not referenced from any content but remain in the file system and may appear in administrative listings. **Warning**: If enabled, orphaned files will be permanently deleted and may not be recoverable.

## Image styles $\overleftrightarrow$

### Home » Administration » Configuration » Media

Image styles commonly provide thumbnail sizes by scaling and cropping images, but can also add various effects before an image is displayed. When an image is displayed with a style, a new file is created and the original image is left unchanged.

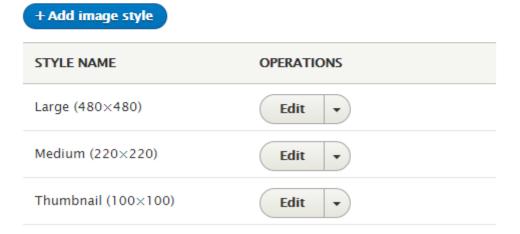

## Add image style 🕸

Home » Administration » Configuration » Media » Image styles

#### Image style name \*

Black and white thumbnail

Machine name: black\_and\_white\_thumbnail [Edit]

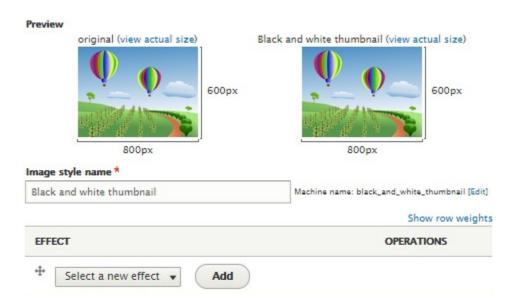

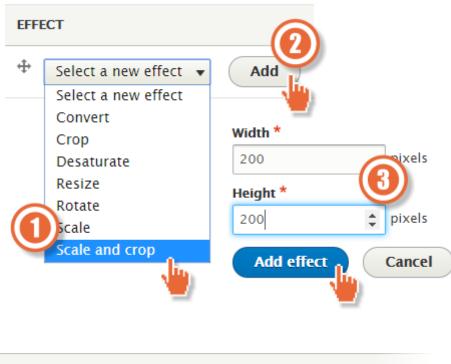

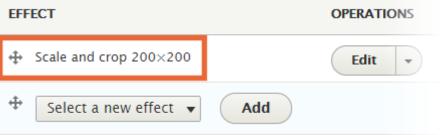

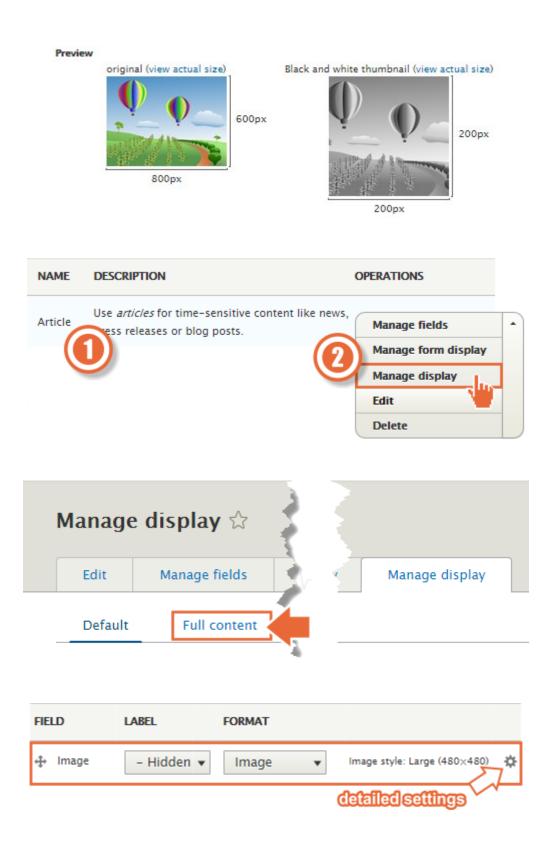

| FIELD   | LABEL   |                | FORMAT                                       |
|---------|---------|----------------|----------------------------------------------|
| 🕂 Image | - Hidde | n -            | Format settings: <b>Image</b><br>Image style |
|         |         |                | image style                                  |
|         |         |                | Large (480×480) 🔹 🔹                          |
|         |         |                | None (original image)                        |
|         |         |                | Black and white thumbnail                    |
|         |         |                | Large (480×480)                              |
|         |         | 1              | Medium (220×220)                             |
|         |         | - <b>1</b> - 7 | Thumbnail (100×100)                          |

# The Company pet

View Edit Outline Delete

Submitted by admin on Wed, 16/12/2015 - 16:20

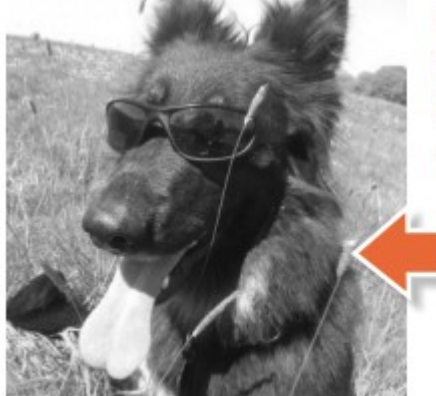

Meet Yuki, our company pet. Lorem ipsum dolor sit amet, consete diam nonumy eirmod tempor invidu, magna aliquyam erat, sed diam volu,

20

xe

200

lhv

## Image toolkit 🕸

#### Home » Administration » Configuration » Media

#### Select an image processing toolkit

GD2 image manipulation toolkit

#### ▼ GD2 IMAGE MANIPULATION TOOLKIT SETTINGS

#### JPEG quality

75 %

Define the image quality for JPEG manipulations. Ranges from 0 to 100.

Save configuration

### Search pages 😭

Home » Administration » Configuration » Search and metadata

#### INDEXING PROGRESS

Only items in the index will appear in search results. To build and maintail correctly configured cron maintenance task is required.

100% of the site has been indexed. There are 0 items left to index.

Re-index site

#### ▼ INDEXING THROTTLE

#### Number of items to index per cron run

100 🔻

The maximum number of items indexed in each pass of a cron maintenance task. If necessary, reduce the number of items to prevent timeouts and memory errors while indexing. Some search page types may have their own setting for this.

#### DEFAULT INDEXING SETTINGS

Search pages that use an index may use the default index provided by the Search module, or they may use a different indexing mechanism. These settings are for the default index. *Changing these settings will cause the default search index to be rebuilt to reflect the new settings. Searching will continue to work, based on the existing index, but new content won't be indexed until all existing content has been re-indexed.* 

The default settings should be appropriate for the majority of sites.

#### Minimum word length to index

3

The number of characters a word has to be to be indexed. A lower setting means better search result ranking, but also a larger database. Each search query must contain at least one keyword that is this size (or longer).

Simple CJK handling

Whether to apply a simple Chinese/Japanese/Korean tokenizer based on overlapping sequences. Turn this off if you want to use an external preprocessor for this instead. Does not affect other languages.

#### ▼ LOGGING

Log searches

If checked, all searches will be logged. Uncheck to skip logging. Logging may affect performance.

| arch page typ | e:      |                                |            |
|---------------|---------|--------------------------------|------------|
| Choose pag    |         | • Add new page                 |            |
| w all column  | 15      |                                | Shov       |
| ABEL          | STATUS  | INDEXING PROGRESS              | OPERATIONS |
|               |         |                                |            |
| Content       | Default | <i>30</i> of <i>30</i> indexed | Edit       |

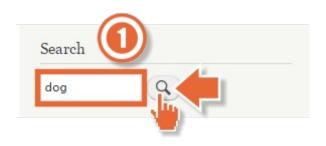

# Search results

Dog ish(er)

Dog fish(er) ... Tags dog fish ...

admin - 06/26/2015 - 08:02 - 0 comments

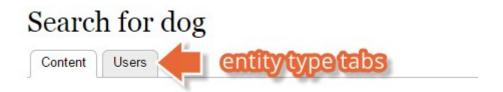

#### Label

Site search

Machine name: node\_search

The label for this search page.

#### Path

search/

node

| FACTOR                                | INFLUENCE |
|---------------------------------------|-----------|
| Number of comments                    | 0 🔻       |
| Keyword relevance                     | 0 🔻       |
| Content is sticky at top of lists     | 0 🔻       |
| Content is promoted to the front page | 5 💌       |
| Recently created                      | 10 🔻      |
|                                       |           |

## + Add alias

| ▼ FILTER ALIASES |        |        |
|------------------|--------|--------|
|                  | Filter |        |
| ALIAS            | •      | SYSTEM |

No URL aliases available. Add URL alias.

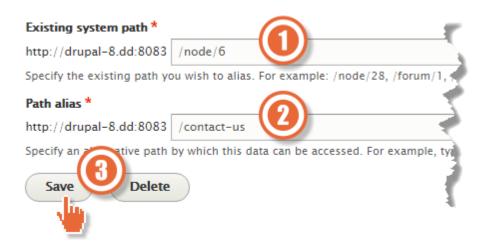

### Published

Last saved: 06/10/2015 - 15:07

Author: admin

Create new revision

- MENU SETTINGS
- **VIRL PATH SETTINGS**

#### URL alias

contact-us

The alternative URL for this content. Use a relative path. For example, enter "about" for the about page.

- AUTHORING INFORMATION
- ▶ PROMOTION OPTIONS

| ▼ LOCALE          |   |  |
|-------------------|---|--|
| Default country   |   |  |
| United Kingdom    | • |  |
| First day of week |   |  |
| Monday 🔻          |   |  |
|                   |   |  |

| TIME ZONES | ¥ | TIME | ZONES |  |
|------------|---|------|-------|--|
|------------|---|------|-------|--|

| Default time zone |   |
|-------------------|---|
| Europe/London     | • |

| NAME                 | PATTERN                             | Ŧ      |
|----------------------|-------------------------------------|--------|
| Default long date    | Saturday, December 19, 2015 - 10:25 | 1      |
| Default medium date  | Sat, 12/19/2015 - 10:25             |        |
| Default short date   | 12/19/2015 - 10:25                  | 1      |
| Fallback date format | Sat, 12/19/2015 - 10:25             | -      |
| HTML Date            | 2015-12-19                          |        |
| HTML Datetime        | 2015-12-19T10:25:47+0000            | ₹      |
| HTML Month           | 2015-12                             | 1      |
| HTML Time            | 10:25:47                            | į      |
| HTML Week            | 2015-W51                            |        |
| HTML Year            | 2015                                | T<br>} |
| HTML Yearless date   | 12-19                               | 1      |

#### Name

Default medium date

Machine name: medium

Name of the date format

Format string \*

D, d/m/Y – H:i

Displayed as *Tue, 30/06/2015 - 17:11* 

A user-defined date format. See the PHP manual for available options.

#### Name

Default short date

Machine name: short

Name of the date format

### Format string \*

d/m/Y – H:i

Displayed as 30/06/2015 - 17:10

A user-defined date format. See the PHP manual for available options.

# RSS publishing rianglepsilon

### Home » Administration » Configuration » Web services

#### Feed description

Description of your site, included in each feed.

#### Number of items in each feed

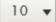

Default number of items to include in each feed.

Ŧ

#### Feed content

Titles only

Global setting for the default display of content items in each feed

Save configuration

```
<?xml version="1.0" encoding="utf-8" ?>
<rss version="2.0" xml:base="http://drupal-
8.dd:8083/rss.xml"
xmlns:dc="http://purl.org/dc/elements/1.1/"
xmlns:content="http://purl.org/rss/1.0/modules/cont
ent/" xmlns:foaf="http://xmlns.com/foaf/0.1/"
xmlns:og="http://ogp.me/ns#"
xmlns:rdfs="http://www.w3.org/2000/01/rdf-schema#"
xmlns:schema="http://schema.org/"
xmlns:sioc="http://rdfs.org/sioc/ns#"
xmlns:sioct="http://rdfs.org/sioc/types#"
xmlns:skos="http://www.w3.org/2004/02/skos/core#"
xmlns:xsd="http://www.w3.org/2001/XMLSchema#">
  <channel>
    <title>My Drupal agency</title>
    <link>http://drupal-8.dd:8083/rss.xml</link>
    <description></description>
    <language>en</language>
    <item>
  <title>The company pet</title>
  <link>http://drupal-8.dd:8083/blog-posts/2015-
06/company-pet</link>
  <description><span data-quickedit-field-
id="node/8/title/en/rss" class="field field-node--
title field-name-title field-type-string field-
label-hidden">The company pet</span>
<span data-quickedit-field-id="node/8/uid/en/rss"</pre>
class="field field-node--uid field-name-uid field-
type-entity-reference field-label-hidden"><a
title="View user profile." href="/users/admin"
lang="" about="/users/admin" typeof="schema:Person"
property="schema:name" datatype=""
```

class="username">admin</a></span>

<span data-quickedit-field-

| Subs                                                     | cribe to this feed us                   | ing 🔝 Liv   | e Booki  | marks    | ~        |
|----------------------------------------------------------|-----------------------------------------|-------------|----------|----------|----------|
| A 🗌                                                      | lways use Live Bool                     | marks to su | ıbscribe | to feeds |          |
|                                                          |                                         |             |          | Subsc    | ribe Now |
|                                                          |                                         |             |          |          |          |
|                                                          |                                         |             |          |          |          |
| Max D                                                    |                                         |             |          |          |          |
| My Dru                                                   | pal agency                              |             |          |          |          |
| My Dru                                                   |                                         |             |          |          |          |
| -                                                        | any pet                                 |             |          |          |          |
| The compa                                                | any pet<br>5 15:30                      |             |          |          |          |
| The compa<br>25 June 201                                 | any pet<br>5 15:30                      |             |          |          |          |
| The compa<br>25 June 2019<br>Article no.<br>25 June 2019 | any pet<br>5 15:30<br>2<br>5 14:54      |             |          |          |          |
| The compa<br>25 June 2019<br>Article no.                 | any pet<br>5 15:30<br>2<br>5 14:54<br>1 |             |          |          |          |

\_\_\_\_\_

# Chapter 9: Users and Access Control

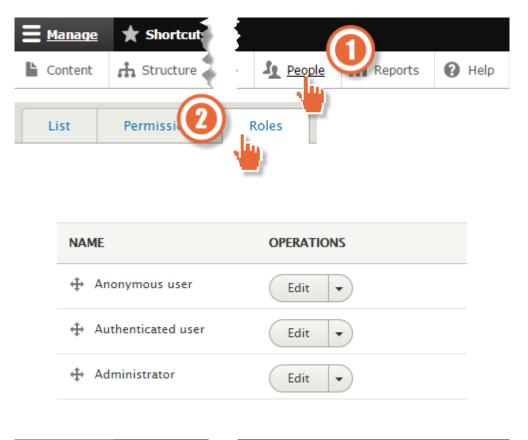

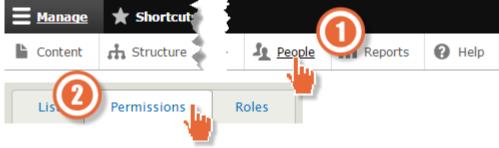

| PERMISSION                                               | ANONYMOUS<br>USER | AUTHENTICATED<br>USER | ADMINISTRATOR |
|----------------------------------------------------------|-------------------|-----------------------|---------------|
| Contact                                                  |                   |                       |               |
| Administer contact<br>forms and contact<br>form settings |                   | 2                     | 3             |
| Use the site-wide<br>contact form                        |                   |                       |               |
| Use users' personal<br>contact forms                     |                   | • ()                  |               |

| PERMISSION                | ANONYMOUS      | AUTHENTICATED<br>USER |
|---------------------------|----------------|-----------------------|
| Node anyone car           | n view content |                       |
| View published content    |                |                       |
| + Add role<br>Role name * |                |                       |

The name for this role. Example: "Moderator", "Editorial board", "Site architect".

Machine name: contributor [Edit]

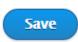

Contributor

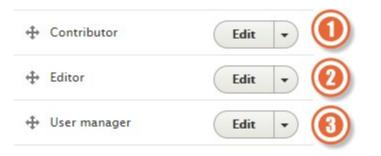

| PERMISSION                  | CONTRIBUTOR | EDITOR | USER<br>MANAGER |
|-----------------------------|-------------|--------|-----------------|
| Article: Create new content |             |        |                 |
| Article: Delete any content |             |        |                 |
| Article: Delete own content |             |        |                 |
| Article: Edit any content   |             |        |                 |
| Article: Edit own content   | V           |        | 3               |

| PERMISSION                                                                                                    | CONTRIBUTOR | EDITOR | USER<br>MANAGER |
|----------------------------------------------------------------------------------------------------|-------------|--------|-----------------|
| Basic page: Create new content                                                                                                    |             | ۲      |                 |
| Basic page: Delete any content                                                                                                    |             | ۲      |                 |
| Basic page: Delete own content                                                                                                    |             |        |                 |
| Basic page: Edit any content                                                                                                    |             |        |                 |
| Basic page: Edit own content                                                                                                    |             |        |                 |
| <i>Basic page</i> : Revert revisions<br>Role requires permission <i>view</i><br><i>revisions</i> and <i>edit rights</i> for nodes in<br>question, or <i>administer nodes</i> . |             |        |                 |
| Basic page: View revisions                                                                                                    |             |        |                 |

| PERMISSION                                                                                                    | CONTRIBUTOR | EDITOR | USER<br>MANAGER |
|----------------------------------------------------------------------------------------------------|-------------|--------|-----------------|
| Administer permissions<br>Warning: Give to trusted roles only;<br>this permission has security<br>implications.                                                                                                    |             |        | ×               |
| Administer users<br>Warning: Give to trusted roles only;<br>this permission has security<br>implications. Manage all user<br>accounts. This includes editing all<br>user information, changes of e-mail<br>addresses and passwords, issuing e-<br>mails to users and blocking and<br>deleting user accounts. |             |        | ×               |

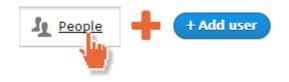

#### Email address

YourEmail+1@example.com

A valid email address. All emails from the system will be sent to this address. The email address is not made public and will only be used if you wish to receive a new password or wish to receive certain news or notifications by email.

#### Username \*

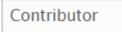

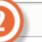

Spaces are allowed; punctuation is not allowed except for periods, hyphens, apostrophes, and underscores.

| Password *              |  |
|-------------------------|--|
|                         |  |
|                         |  |
| Password strength: Fair |  |
| Confirm password *      |  |
|                         |  |
| Passwords match: yes    |  |

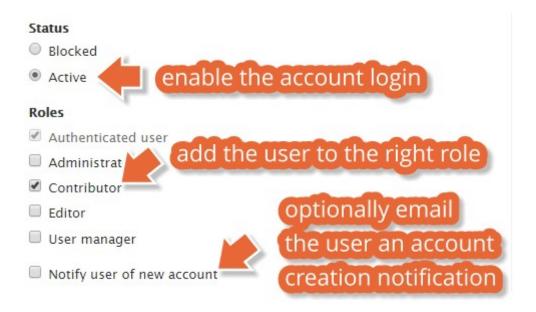

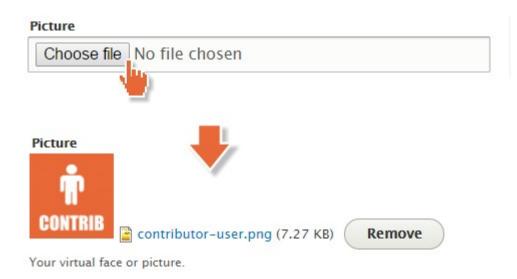

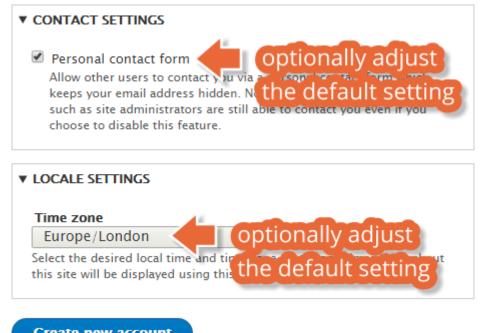

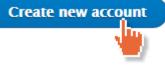

Created a new user account for Contributor. No email has been sent.

| User manager       User manager       Edit         Editor       Editor       Edit         Contributor       Contributor       Edit         admin       Administrator       Edit |       | ERNAME     | ROLES          | OPERATIONS |
|----------------------------------------------------------------------------------------------------|-------|------------|----------------|------------|
| Contributor Contributor Edit                                                                                                    | Use   | er manager | • User manager | Edit       |
|                                                                                                    | Edi   | tor        | • Editor       | Edit       |
| admin • Administrator Edit                                                                                                    | Cor   | ntributor  | Contributor    | Edit       |
|                                                                                                    | 🔲 adr | nin        | Administrator  | Edit       |

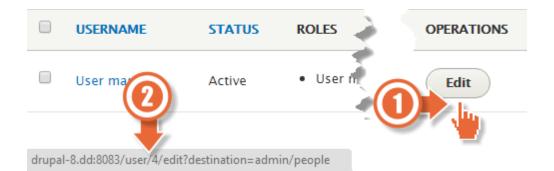

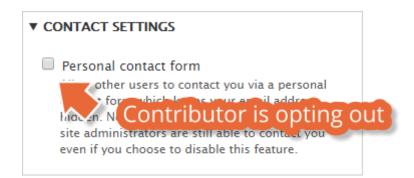

# Contributor

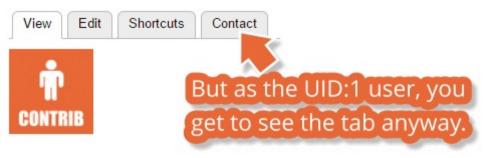

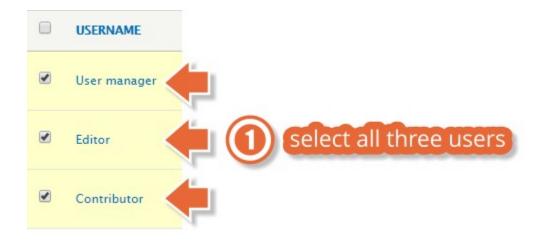

#### With selection

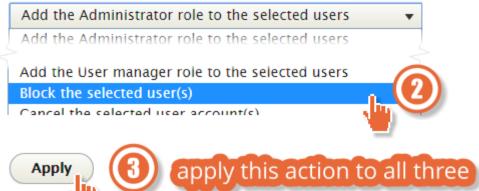

Block the selected user(s) was applied to 3 items.

| USERNAME     | STATUS  | ROLES          |
|--------------|---------|----------------|
| User manager | Blocked | • User manager |
| Editor       | Blocked | • Editor       |
| Contributor  | Blocked | Contributor    |

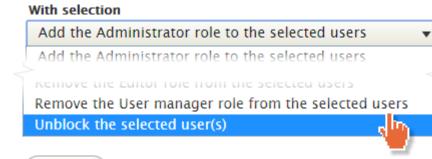

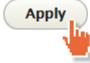

| People                                                     |                                    |         |                      |
|------------------------------------------------------------|------------------------------------|---------|----------------------|
| Display: <i>Page</i><br>Machine name:<br>user_admin_people | Find and manage<br>with your site. | default | /admin/people Edit • |

| d 🔻 |
|-----|
| )   |
|     |
|     |
|     |
|     |
|     |
|     |
|     |

# Chapter 10: Optional Features

| admir | 1                |                  |             |          |              |
|-------|------------------|------------------|-------------|----------|--------------|
| View  | Shortcuts        | Activity         | Edit        |          |              |
|       |                  |                  |             |          |              |
|       |                  |                  |             |          |              |
|       |                  | My Dru           | pal Age     | ncy      |              |
|       |                  |                  |             |          |              |
|       | Home             | Our Services     | Our Clients | About us | News         |
|       | Searc            | b                |             |          |              |
|       | Searc            |                  | 0           |          | iKOS         |
|       |                  |                  | ٩           |          | iKOS provie  |
|       |                  |                  |             |          | 14           |
|       | Tools            |                  |             |          |              |
|       | Add co<br>Recent | ntent<br>content |             |          | Dog fish     |
|       |                  |                  |             |          | Submitted by |
| 1000  |                  | -denistrated     |             |          |              |

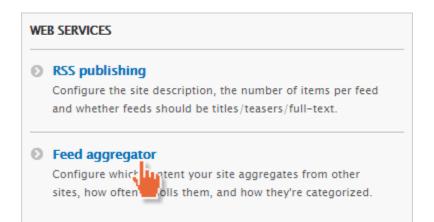

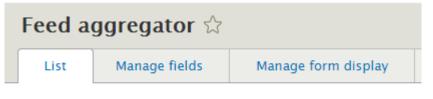

Home » Administration » Configuration » Web services

Many sites publish their headlines and posts in feeds, using a n

Current feeds are listed below, and new feeds may be added. Fe

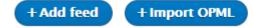

### Title \*

BBC News

The name of the feed (or the name of the website providing the feed).

#### URL\*

http://feeds.bbci.co.uk/news/rss.xml?edition=uk

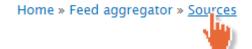

# Sources

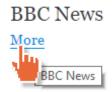

# **BBC** News

| View | Configure | Delete |  |
|------|-----------|--------|--|
|      |           |        |  |

Checked: never

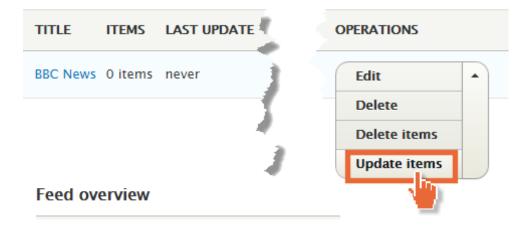

### Feed overview

| TITLE    | ITEMS    |  |
|----------|----------|--|
| BBC News | 83 items |  |

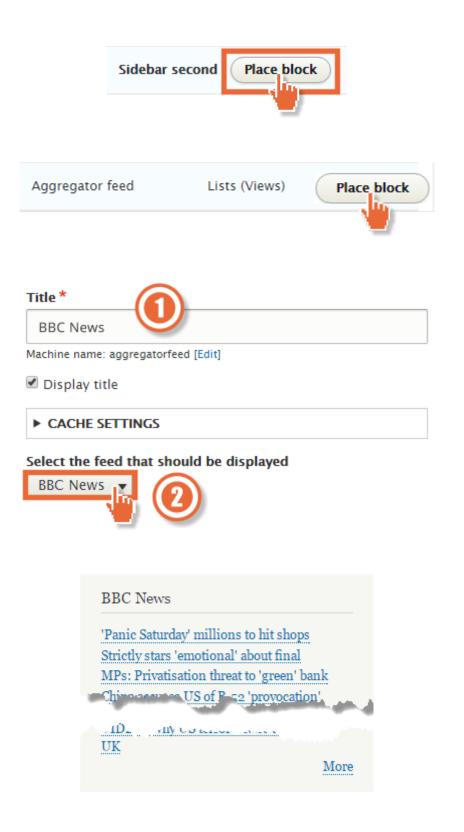

#### Allowed HTML tags

<a> <b> <br > <dd> <dl> <dt> <em> <i> <on A space-separated list of HTML tags allowed in the content of feed items. Disallowed tags are stripped from the content.

Number of items shown in listing pages

3 items 🔹 🔻

#### Discard items older than

3 months 3 weeks 🔻

Requires a correctly configured cron maintenance task.

#### Length of trimmed description

600 characters 🔹 🔻

The maximum number of characters used in the trimmed version of content.

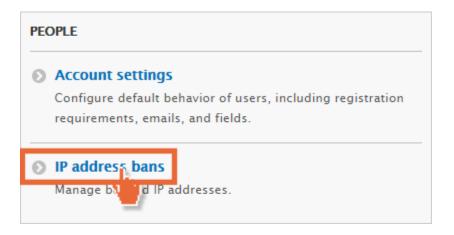

## IP address bans $\updownarrow$

Home » Administration » Configuration » People

😢 Enter a valid IP address.

IP addresses listed here are banned from your site. Banned addresse

IP address

127.0.01

Enter a valid IP address.

Add

BANNED IP ADDRESSES

No blocked IP addresses available.

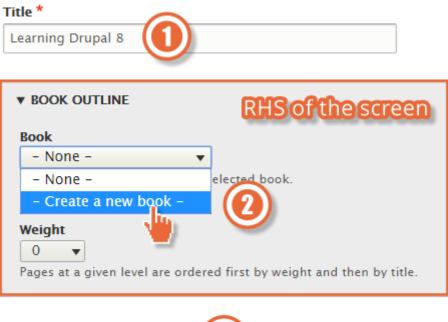

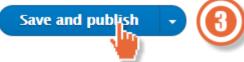

| ▼ BOOK OUTLINE        |               |  |  |
|-----------------------|---------------|--|--|
| Book                  |               |  |  |
| – None – 🔹 🔻          | ]             |  |  |
| – None –              | elected book. |  |  |
| - Create a new book - |               |  |  |
| Learning Drupal 8     |               |  |  |
| · ·                   |               |  |  |

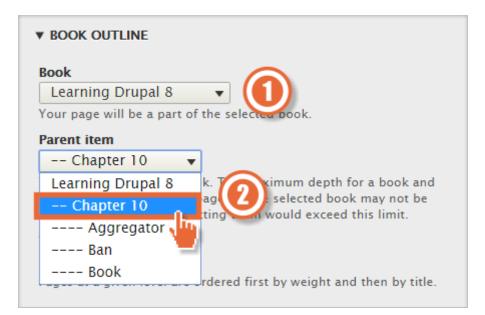

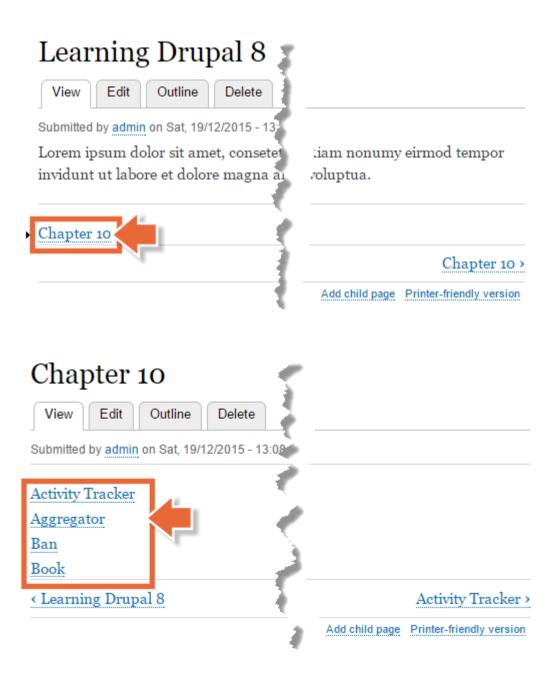

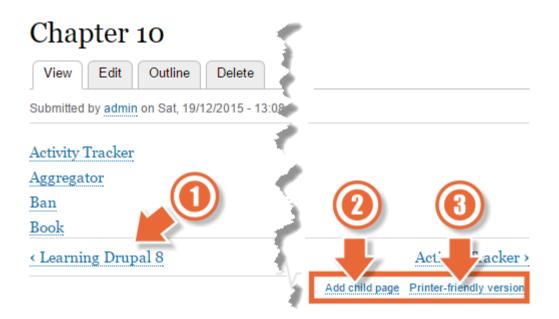

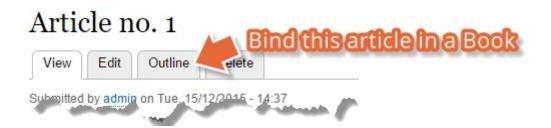

#### Home » Administration » Structure

Forums contain forum topics. Use containers to group related forums.

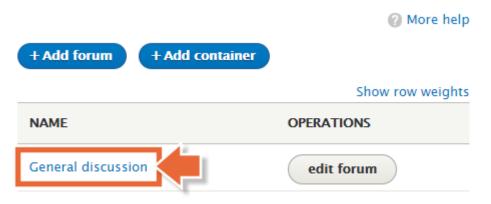

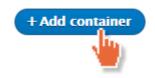

| Name |
|------|
|------|

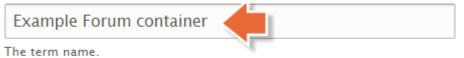

Description

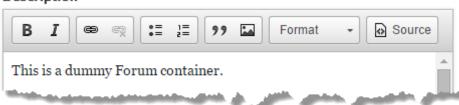

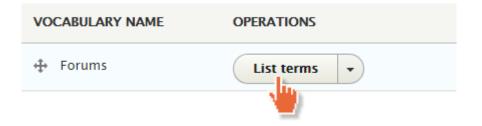

|                         | Show row weights |
|-------------------------|------------------|
| NAME                    | OPERATIONS       |
| Example Forum container | Edit -           |
| General discussion      | Edit -           |
| draganddropt            | ocreate          |
| your Forum hie          | rarchy           |

| Forum     | <b>s</b> ☆   |         |  |  |
|-----------|--------------|---------|--|--|
| List      | Settings     |         |  |  |
| Home » Ad | ministration | ructure |  |  |

Forums contain forum topics. Use containers to group related forums.

More help

#### Hot topic threshold

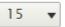

The number of replies a topic must have to be considered "hot".

#### Topics per page

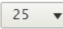

Default number of forum topics displayed per page.

#### Default order

- Date newest first
- Date oldest first
- Posts most active first
- Posts least active first

Default display order for topics.

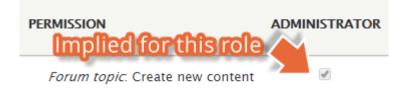

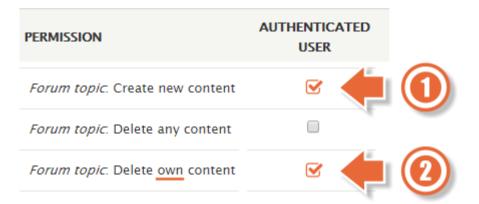

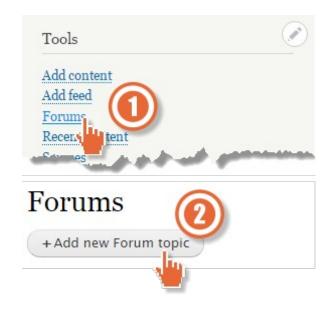

## Create Forum topic 🕸

#### Home » Add content

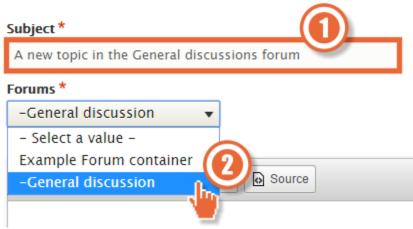

# A new topic in the General discussion forum

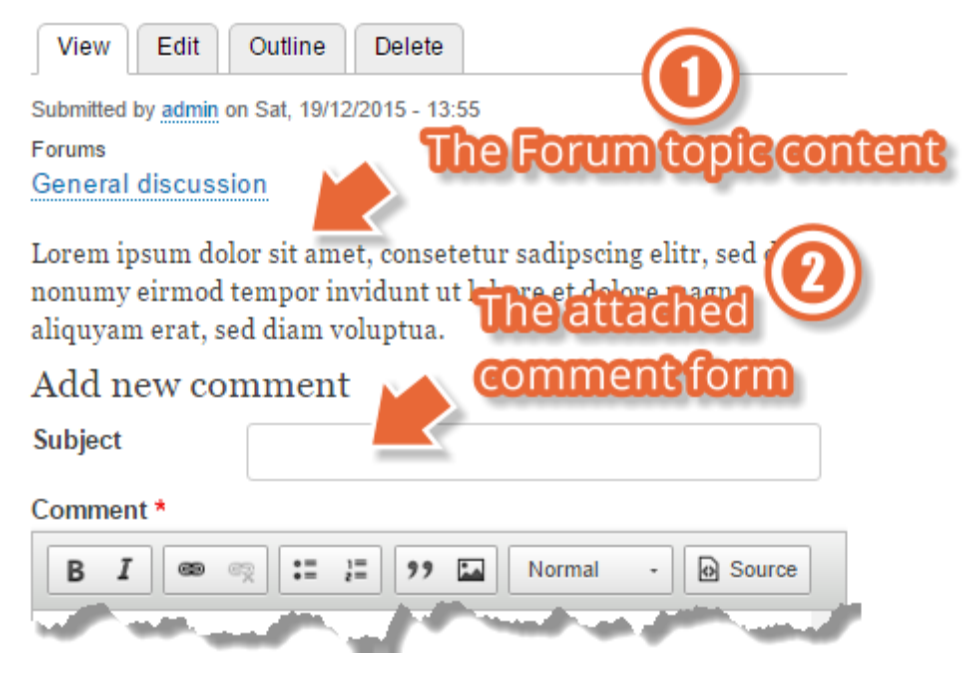

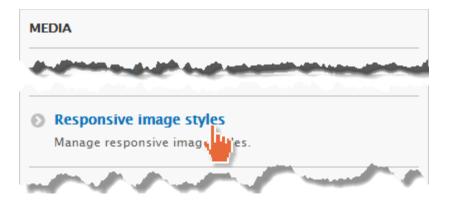

# Responsive image styles

☆

#### Home » Administration » Configuration » Media

A responsive image style associates an image style with each breakpoint defined by your theme.

| + Add res | ponsive image style |            |
|-----------|---------------------|------------|
| LABEL     | MACHINE NAME        | OPERATIONS |
| Narrow    | narrow              | Edit •     |
| Wide      | wide                | Edit •     |

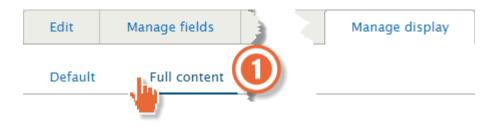

| FIELD   | LABEL        | FORMAT                    |   |
|---------|--------------|---------------------------|---|
| 🕂 Image | - Hidden - 🔻 | Image<br>Responsive image | • |
|         |              | Image<br>- Hidden -       | - |

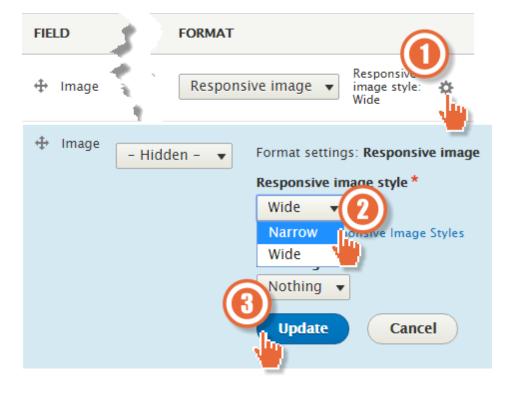

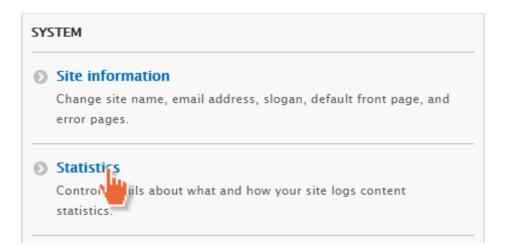

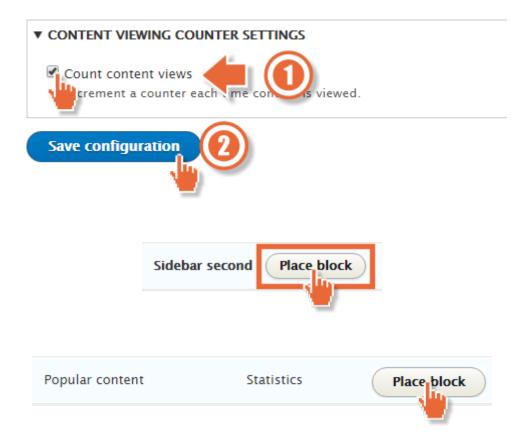

|   | Title *            |     |  |
|---|--------------------|-----|--|
|   | Most viewed        |     |  |
| 1 | popularcontent [Ed | it] |  |

Display title

#### Number of day's top views to display

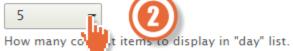

#### Number of all time views to display

Disabled 🔻

How many content items to display in "all time" list.

#### Number of most recent views to display

Disabled 🔻

How many content items to display in "recently viewed" list.

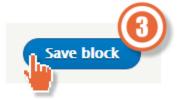

# Chapter 11: Reports

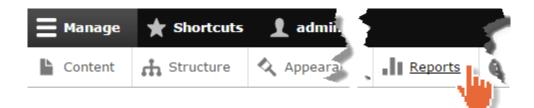

### Reports 🕁

#### Home » Administration

#### Available updates

Get a status report about available updates for your installed modules an

#### Recent log messages

View events that have recently been logged.

#### Field list

Overview of fields on all entity types.

#### Status report

Get a status report about your site's operation and any detected problems

#### O Top 'access denied' errors

View 'access denied' errors (403s).

#### Top 'page not found' errors

View 'page not found' errors (404s).

#### Top search phrases

View most popular search phrases.

#### Views plugins

Overview of plugins used in all views.

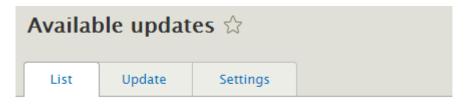

#### Home » Administration » Reports

Here you can find information about available updates for your installed modules and themes. Note that each module or theme is part of a "project", which may or may not have the same name, and might include multiple modules or themes within it.

+ Install new module or theme

Last checked: 0 seconds ago (Check manually)

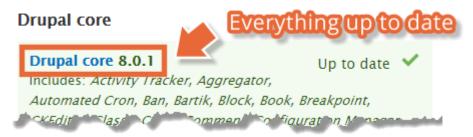

# Recent log messages 🕁

#### Home » Administration » Reports

The Database Logging module logs system events in the Drupal database.

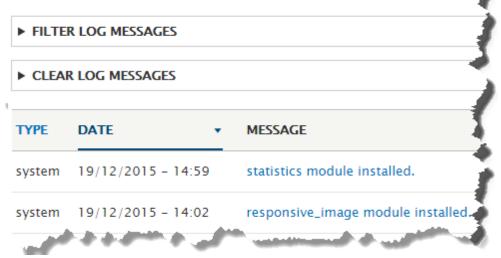

# Details ☆

P-sal

#### Home » Administration » Reports » Recent log messages

| Туре      | system                                               |  |  |
|-----------|------------------------------------------------------|--|--|
| Date      | Saturday, December 19, 2015 - 14:59                  |  |  |
| User      | admin                                                |  |  |
| Location  | http://drupal-8.dd:8083/admin/modules                |  |  |
| Referrer  | http://drupal-8.dd:8083/admin/modules                |  |  |
| Message   | statistics module installed.                         |  |  |
| and shake | the same destination with destination of the same of |  |  |

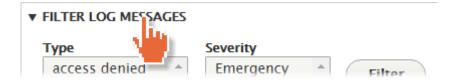

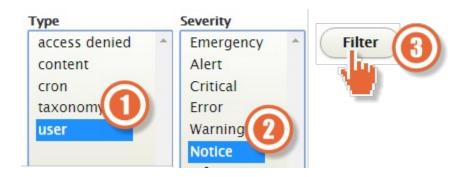

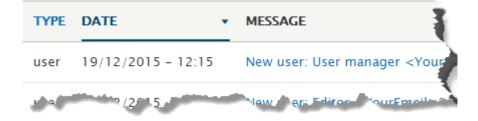

#### DEVELOPMENT

#### Performance

Enable or disable page caching for anonymous users and set CSS and bandwidth optimization options.

#### Logging and errors

Settings for logning and alerts modules. Various modules can route Drupal's system of the store of the system of the system of t

CLEAR LOG MESSAGES

This will permanently remove the log messages from the database.

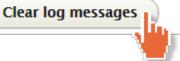

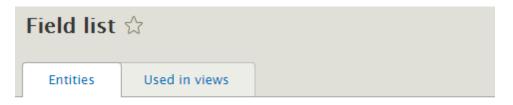

#### Home » Administration » Reports

This list shows all fields currently in use for easy reference.

| FIELD NAME    | FIELD TYPE                                          |
|---------------|-----------------------------------------------------|
| body          | Text (formatted, long, with summary) (module: text) |
| comment_body  | Text (formatted, long) (module: text)               |
| Martin Street | ليدادون الجادي ومادي والمتارك الجري                 |

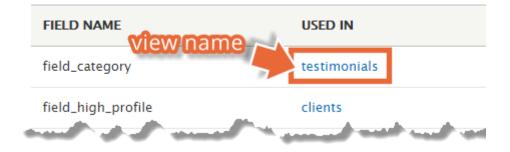

### Status report 🕁

#### Home » Administration » Reports

Here you can find a short overview of your site's parameters as well a Drupal.org's support forums and project issue queues. Before filing a

| Drupal                 | 8.0.1               |
|------------------------|---------------------|
| Access to update.php   | Protected           |
| Configuration files    | Protected           |
| Cron maintenance tasks | Last run 23 hours   |
|                        | You can run cron    |
|                        | To run cron from ou |
|                        | 0%5Babsolute%5D=1   |

# Top 'access denied' errors 🏠

#### Home » Administration » Reports

| COUNT | • | MESSAGE |
|-------|---|---------|
|       |   |         |

No log messages available.

# Top 'page not found' errors

#### Home » Administration » Reports

☆

| COUNT | • | MESSAGE             |
|-------|---|---------------------|
| 1     |   | /an_unreachable_url |

# Top search phrases $\updownarrow$

#### Home » Administration » Reports

COUNT • MESSAGE

No log messages available.

# Chapter 12: Extending Drupal

#### Downloads

#### Recommended releases

| Version     | Download                           | Date        |
|-------------|------------------------------------|-------------|
| 8.x-2.0-rc1 | tar.gz (40.67 кв)   zip (59.39 кв) | 2015-Nov-22 |
| 7.x-2.1     | tar.gz (38.72 кв)   zip (45.83 кв) | 2014-Nov-29 |
| 6.x-4.1     | tar.gz (37.5 кв)   zip (43.08 кв)  | 2014-Nov-29 |

#### Development releases

| Version     | Download                           | Date        |
|-------------|------------------------------------|-------------|
| 8.x-2.x-dev | tar.gz (40.9 кв)   zip (59.86 кв)  | 2015-Dec-17 |
| 7.x-2.x-dev | tar.gz (з9.07 кв)   zip (46.29 кв) | 2015-Nov-15 |
| 6.x-4.x-dev | tar.gz (37.87 кв)   zip (43.6 кв)  | 2015-Nov-04 |

# **Frequently Asked Questions**

How can we ensure that we get the most from a training course?

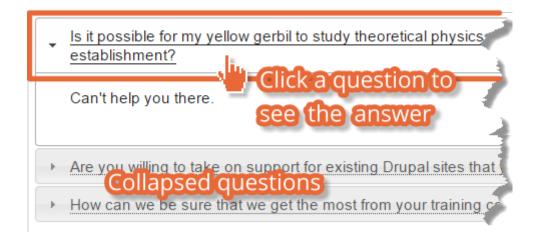

#### Downloads

#### **Recommended releases**

| Version           | Download                    | Date                              |
|-------------------|-----------------------------|-----------------------------------|
| 8.x-1.0-alpha1    | tar.gz (13 zip (13          | 7.31 кв) <mark>2015-Dec-03</mark> |
| 7.x-1.1           | Open link in new tab        | j-Jan-29                          |
| 6.x-1.5           | Open link in new window     | Sep-20                            |
| Development relea |                             |                                   |
| Version           | Save link as                |                                   |
| 8.x-1.x-dev       | Copy link address           | Dec-03                            |
| 7.x-1.x-dev       | tar.gz (14.45 📈   zip (18   | кв) 2015-Мау-19                   |
| 6.x-1.x-dev       | tar.gz (15.46 кв)   zip (20 | 0.06 кв) 2013-Oct-19              |

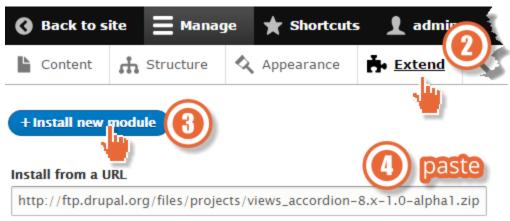

For example: http://ftp.drupal.org/files/projects/name.tar.gz

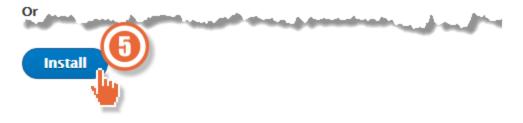

#### views\_accordion

Installed views\_accordion successfully

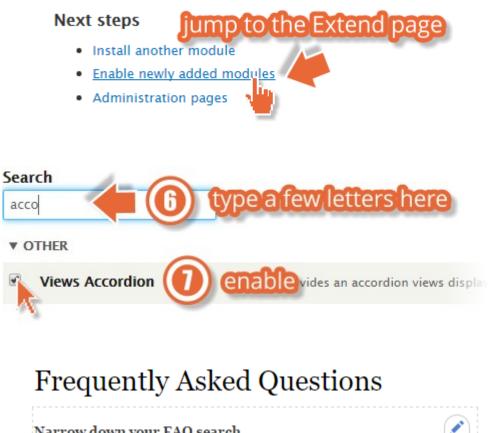

| Narrow down your FAQ search                                   |           |
|---------------------------------------------------------------|-----------|
| - Any - 🔻                                                     | Edit view |
| Apply this filter                                             | -         |
| FORMAT                                                        |           |
| Format: Unformatted list   Settings                           |           |
| Show: Content   Teaser<br>Change the way content is formation | ted. 🕐    |

| Page: How should each row in this view be styled                                                             | × |
|----------------------------------------------------------------------------------------------------|---|
| For<br>All displays                                                                                          |   |
| Row<br>Content<br>Fields<br>Fields<br>You may also adjust the settings for the currently selected row style. |   |
| Apply (all displays)                                                                                         |   |

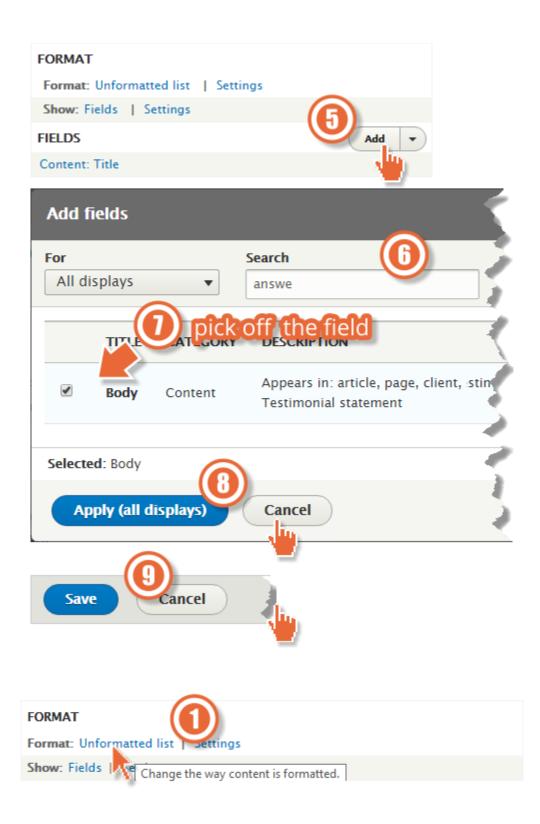

#### Style

Grid

O HTML List

Table

Unformatted list

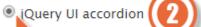

If style you choose has settings, be sure to click the settings

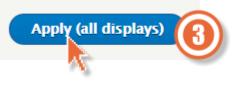

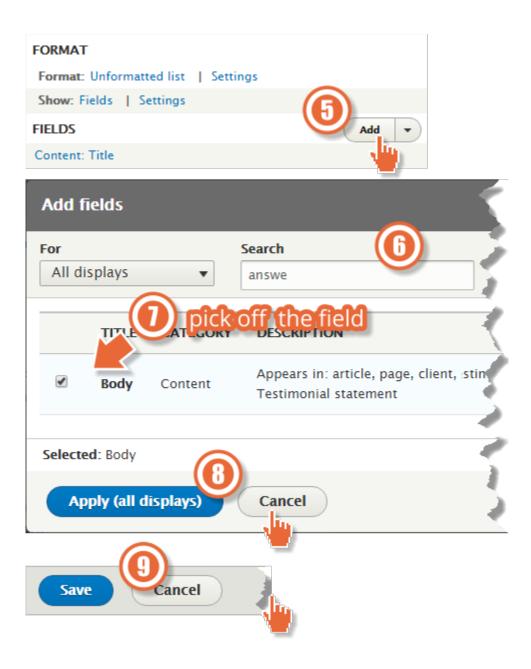

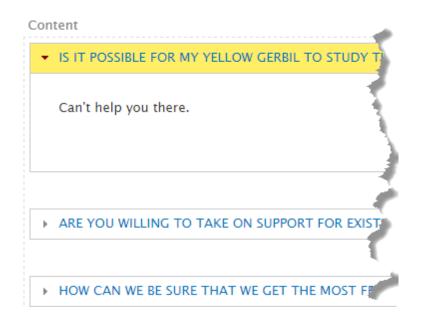

# Frequently Asked Questions

#### Narrow down your FAQ search...

– Any –

Apply this filter

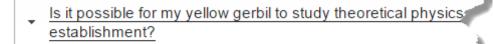

Sec. 1

Can't help you there.

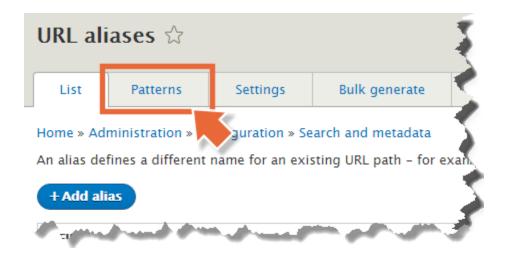

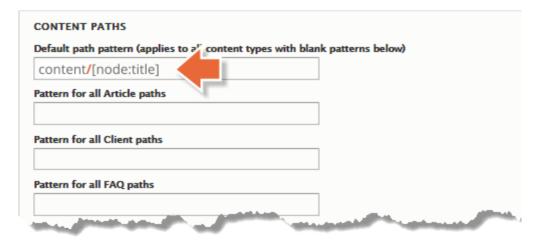

#### REPLACEMENT PATTERNS

Click a token to insert it into the field you've last clicked.

| NAME             | TOKEN | DESCRIPTION                                    |
|------------------|-------|------------------------------------------------|
| Current date     |       | Tokens related to the current date and time.   |
| Current page     |       | Tokens related to the current page request.    |
| Current user     |       | Tokens related to the currently logged in user |
| Nodes            |       | Tokens related to individual content items, or |
| Random           |       | Tokens related to random data.                 |
| Site information |       | Tokens for site-wide settings and other globa  |

[node:field\_article\_type]/[node:created:custom:Y/m]/[node:title]

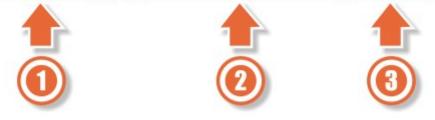

http://drupal-8.dd:8083/node/29 4

http://drupal-8.dd:8083/blog-posts/2015-06/another-blog-article

| CONTENT       | PATHS                                                                           |
|---------------|---------------------------------------------------------------------------------|
| Default path  | n pattern                                                                       |
| [node:title]  |                                                                                 |
| Pattern for a | all Article paths                                                               |
| [node:field   | _article_type]/[node:created:custom:Y/m]/[node:                                 |
| Pattern for a | all Client paths                                                                |
| clients/[noo  | de:title]                                                                       |
| Pattern for a | all FAQ paths                                                                   |
| faqs/[node    | :title]                                                                         |
|               |                                                                                 |
| Pattern for a | all Basic page paths 🛛 🦰                                                        |
| Pattern for a | all Basic page paths                                                            |
|               | all Basic page paths           all Basic page paths           all Service paths |
|               | all Service paths                                                               |
| Pattern for a | all Service paths                                                               |

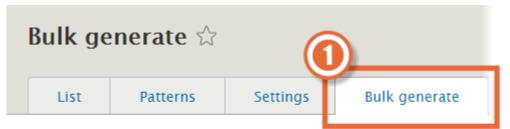

Home » Administration » Configuration » Search and metadata » UF

Bulk generation will only generate URL aliases for items that curren has existing un-aliased content that needs to be aliased in bulk.

Select the types of un-aliased paths for which to generate URL a

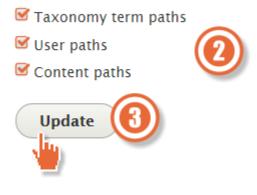

### Chapter 13: Theming Drupal

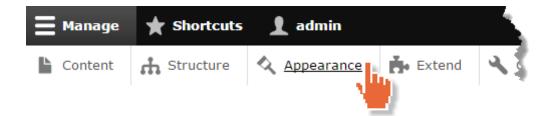

#### Installed themes

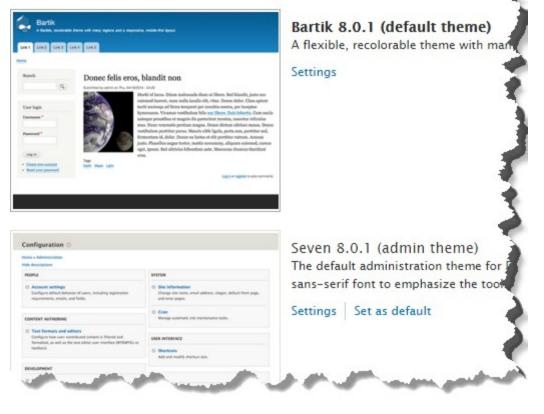

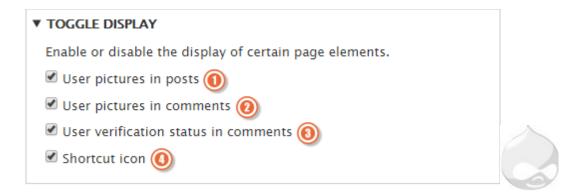

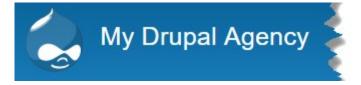

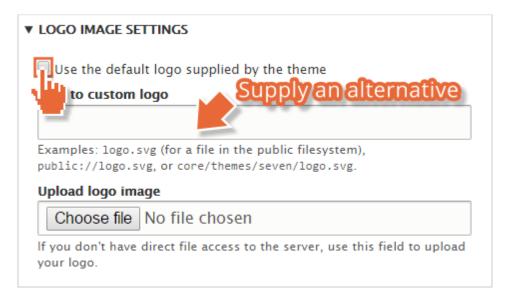

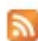

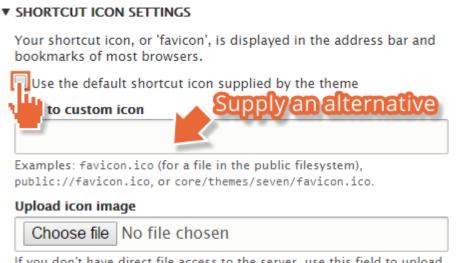

If you don't have direct file access to the server, use this field to upload your shortcut icon.

## Structure 🕁

#### Home » Administration

Block layout Configure w Theblock content appears in your site's sidebars and ther regions.

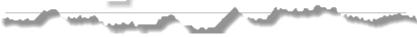

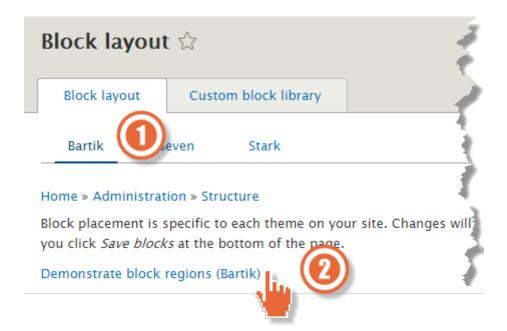

| Secondary m        | enu        |              |              |        |                  |   |
|--------------------|------------|--------------|--------------|--------|------------------|---|
| My Drupal agency   |            |              |              | H      | leader           |   |
| Primary me         | nu         |              |              |        |                  |   |
|                    |            | Highlighted  | I            |        |                  |   |
|                    |            | Featured to  | p            |        |                  |   |
|                    |            |              |              |        |                  | _ |
|                    |            | Breadcrum    | )            |        |                  |   |
| Sidebar first      |            | Content      |              |        | Sidebar second   |   |
|                    |            |              |              |        |                  |   |
| Featured bottom fi | rst Feat   | ured bottom  | second       | Featur | red bottom third |   |
| Footer first       | Footer see | cond         | Footer third | d      | Footer fourth    |   |
|                    |            |              |              |        |                  |   |
|                    |            | Footer fifth | 1            |        |                  |   |
|                    |            |              |              |        |                  |   |

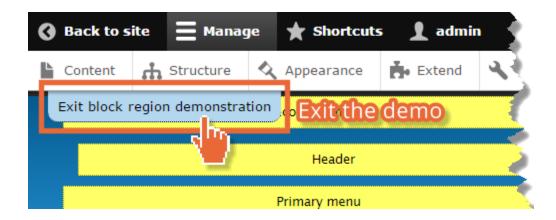

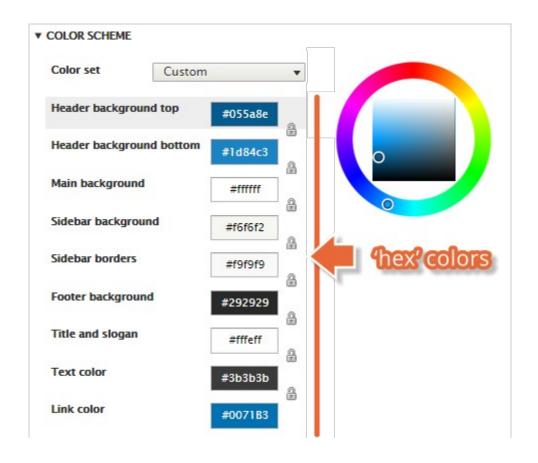

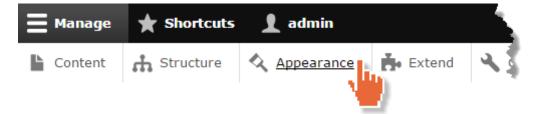

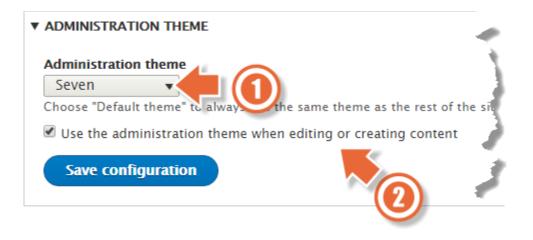

| Appearance 🕁 |           |              |          |   |
|--------------|-----------|--------------|----------|---|
|              | List      | Update       | Settings |   |
|              | Home » Ad | ministration |          | j |

Set and configure the default theme for your website. Alternative themes a

You can place blocks for each theme on the block layout page.

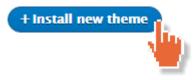

| Version       | Download                          | Date                                                                                           |
|---------------|-----------------------------------|------------------------------------------------------------------------------------------------|
| 8.x-3.0-beta2 | tar.gz (211.08 кв)   <u>zip (</u> | <u>572.35 кв)</u> 2015-Dec-19                                                                  |
| 7.x-3.4       | tar.gz (199.55 кв)   zip (8       | <sup>8:</sup> Open link in new tab<br>Open link in new window<br>Open link in incognito window |
|               |                                   | Save link as                                                                                   |
|               |                                   | Copy link address                                                                              |

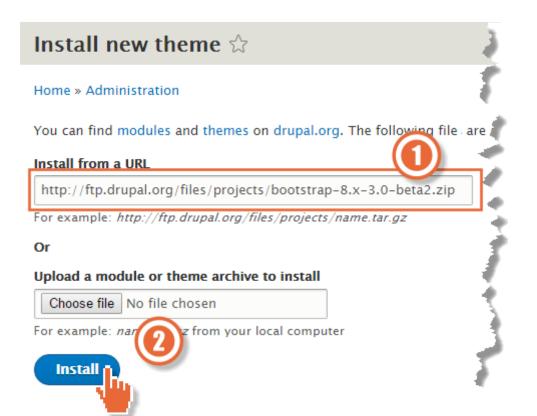

### **Uninstalled** theme

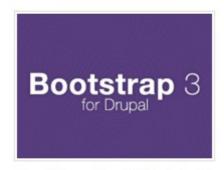

Bootstrap 8.x-3.0-beta2 Built to use Bootstrap, a sleek, intuitive, and powerful frontend framework for faster and easier web development.

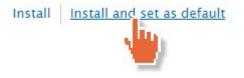

# Website feedback

Your name admin

Your email address YourEmail@example.com

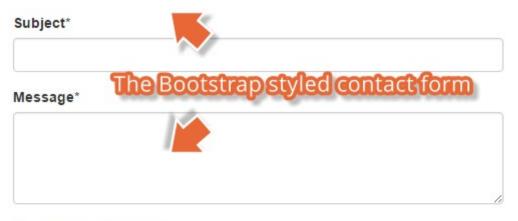

Send yourself a copy

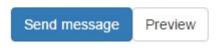

#### **Bootstrap Settings**

| GENERAL                                                 |      |
|---------------------------------------------------------|------|
|                                                         |      |
| Colorize Buttons                                        |      |
| Adds classes to buttons based on their text value.      |      |
| See also: Buttons, hook_bootstrap_colorize_text_alter() |      |
| 🗹 Iconize Buttons                                       |      |
| Adds icons to buttons based on the text value           |      |
| See also: hook_bootstrap_iceHighly/configur             | able |
| Default hutten size                                     |      |
| Normal - ViatheU                                        |      |
| Normal                                                  |      |
| Extra Small                                             |      |
| Small 🔒                                                 |      |
| ► Large                                                 |      |

### Chapter 14: Theming Drupal

### Rules

View Version control Revisions Automated Testing

Posted by fago on November 7, 2007 at 1:34pm

The Rules module allows site administrators to define conditionally executed actions based on occurring events (known as reactive or ECA rules). It's a replacement with more features for the trigger module in core and the successor of the Drupal 5 workflow-ng module.

#### Example use cases

- Build flexible content publishing workflows changes
- · Send customized mails to notify your users about important
- · Create custom redirections, system messages, breadcrumbs, ...
- Build an eCommerce store using Drupal Commerce

And many more

#### Maintainers for Rules

klausi - 228 commits last: 3 days ago, first: 6 years ago

fago - 976 commits last: 1 week ago, first: 7 years ago

View all committers View commits

Issues for Rules

hvgid dyplines, planet

### Issues for Rules

| Create a new issue Advanced search Search for                                   |        | Status<br>- Ope<br>Versio | E-mail notifications          Status         - Open issues -         Version         - 8.x issues - |                | Prior<br>- Any<br>- Any - T |  |
|---------------------------------------------------------------------------------|--------|---------------------------|----------------------------------------------------------------------------------------------------|----------------|-----------------------------|--|
| Summary                                                                         | Status | Priority                  | Category                                                                                            | Version        | Component                   |  |
| Implement the data<br>selector / direct input<br>mode switcher in the UI<br>new | Active | Normal                    | Task                                                                                                | 8.x-3.x-dev    | Rules Core 2                |  |
| [META] Rules 8.x UI<br>new                                                      | Active | Normal                    | Task                                                                                                | 8.x-3.x-dev    | User Interface              |  |
| Ban Hinn causes                                                                 | Act    | Norr                      | Bug report                                                                                          | Q.y. 2. yeday. | "es Co                      |  |

| ules » Issues<br>Create Is       | sue                                      |                                       |                   | 3        |
|----------------------------------|------------------------------------------|---------------------------------------|-------------------|----------|
| ✓ Issue metad<br>Title *         | ata                                      |                                       |                   | ÷.       |
|                                  |                                          |                                       |                   | 1        |
| Category *                       | Priority * Sta                           | tus *                                 |                   |          |
| Bug report ~                     | Normal V Act                             | i <b>ve</b><br>values can be found in | ~                 |          |
|                                  | e Priority and Status                    | values can be round in                | the issue queue   | na       |
| Issue tags                       |                                          |                                       |                   | 7        |
| Before adding ta<br>not a space. | ps read the issue tag                    | guidelines. Do NOT us                 | e tags for adding |          |
| <ul> <li>Issue summa</li> </ul>  | ry & relationships                       |                                       |                   | 2        |
| Issue summa                      | -                                        |                                       |                   | 2        |
|                                  | 13 H4 🕖 code PHI                         | ) 🔜 🍓 🗄 🗄 😰                           |                   | -        |
|                                  |                                          |                                       |                   | }        |
|                                  |                                          |                                       |                   | 5        |
| Files                            |                                          |                                       |                   |          |
|                                  | _                                        |                                       |                   | <b>.</b> |
| Save Prev                        | iew                                      |                                       |                   | 3        |
|                                  |                                          |                                       |                   |          |
|                                  | Development                              |                                       |                   |          |
|                                  | View pending patc                        | hes                                   |                   |          |
|                                  | Browse code repos                        | sitory                                |                   |          |
|                                  | View commits                             |                                       |                   |          |
|                                  | Report a security v<br>View change recor |                                       |                   |          |